$P/NO: 3828V$ A0305A $6$ (NF01DC, 067M TX, 373-026H)

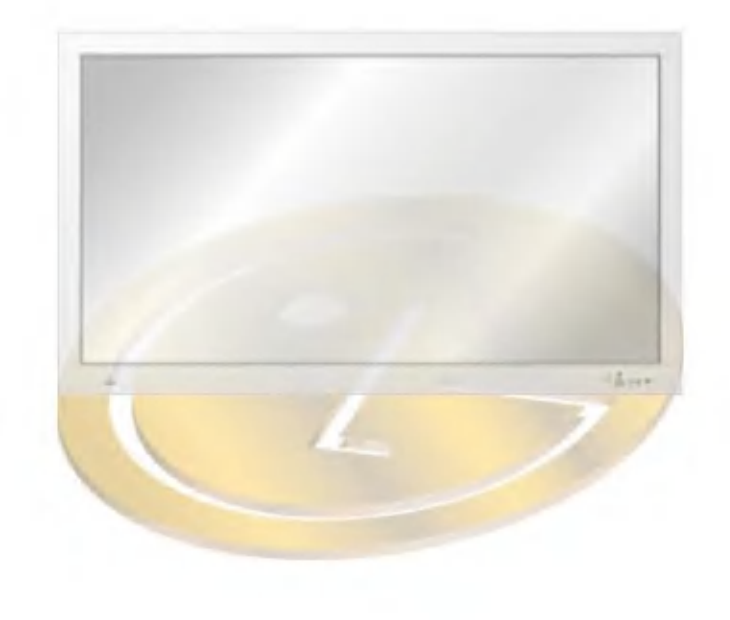

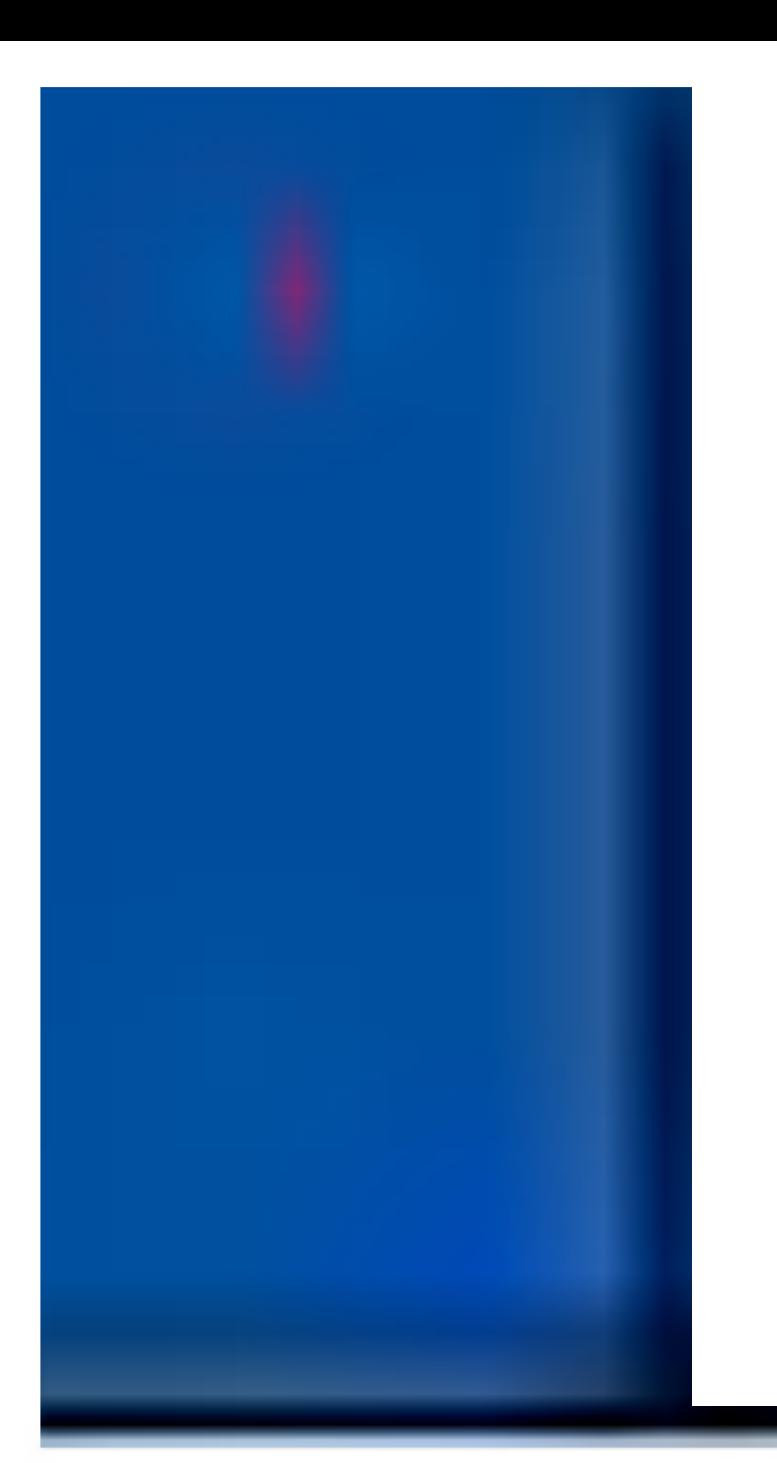

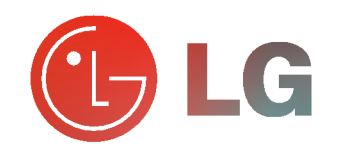

operating the Monitor.

Retain it for future reference. Record model number and serial number of the Monitor.

See the label attached on the back of the Monitor and quote this information to your dealer when you require service.

Model number : Serial number :

 $\overline{\mathbf{a}}$ Please read this owner's manual carefully before<br>operating the Monitor.<br>Retain it for future reference.<br>Record model number and serial number of the<br>Monitor.<br>See the label attached on the back of the Monitor<br>and quote this

## MT-42PZ11/A/B/G/K/S MZ-42PZ13/A/B/G/K/S MT-42PZ15/A/B/G/K/S MZ-42PZ17/A/B/G/K/S MT-42PZ17/A/B/G/K/S OWNER'S MANUAL

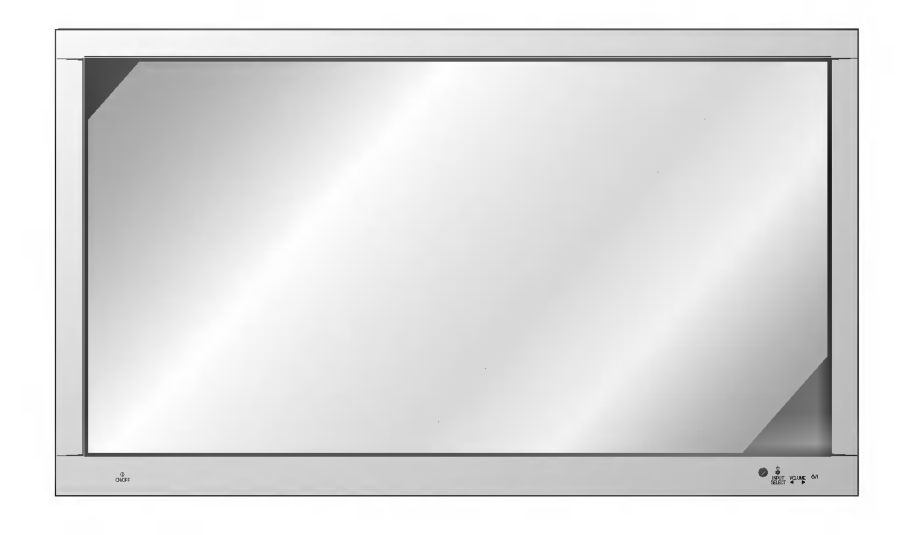

#### What is a Plasma Display ?

If voltage is inputted to gas in glass panels, ultraviolet rays is outputted and fused with a fluorescent substance. At this moment, light is emitted. A Plasma Display is <sup>a</sup> next generation flat Display using this phenomenon.

### 160° - Wide angle range of vision

A Plasma Display provides more than 160° angle range of vision so that you can get a picture without distortion from any direction.

#### Easy installation

A Plasma Display is much lighter and smaller than other same class products so that you can install the Plasma Display at the desired place.

#### Big screen

The screen of a Plasma Display is 42" so that you can get vivid experience as if you are in a theater.

#### Multimedia Plasma Display

A Plasma Display can be connected with a computer so that you can use it as a screen for conference, game, internet and so on.

#### The explanation about coloured dots may be present on PDP screen

The PDP which is the display device of this product is composed of 0.9 to 2.2 million cells and <sup>a</sup> few cell defects can occur in the manufacture of the PDP. Several coloured dots visible on the screen would be acceptable, in line with other PDP manufacturers and would not mean that the PDP is faulty. We hope you will understand that the product which corresponds to this standard is regarded as acceptable. It means that it could not be changed or refunded. We promise that we'll do our best to develop our technology to minimize the cell defects.

#### **WARNING**

This is Class A product. In <sup>a</sup> domestic environment this product may cause radio interference in which case the user may be required to take adequate measures.

#### WARNING

TO REDUCE THE RISK OF FIRE AND ELECTRIC SHOCK, DO NOT EXPOSE THIS PROD-UCT TO RAIN OR MOISTURE.

# **Contents**

#### First step

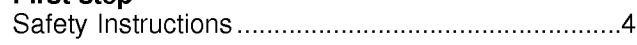

#### Monitor Overview

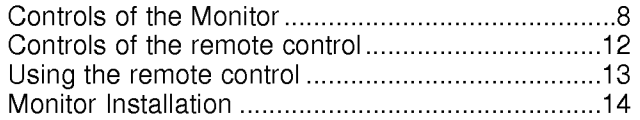

#### Equipment Connections and Setup

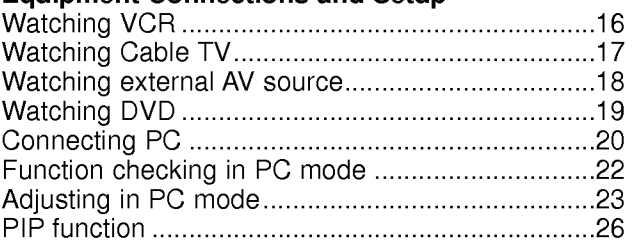

#### Basic Features Setup and Operation

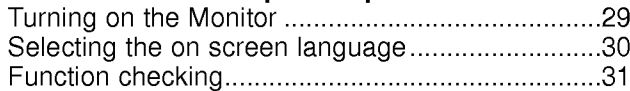

#### Sleep Timer

Setting Sleep Timer (Monitor turn-off time) ............32

#### Picture & Sound

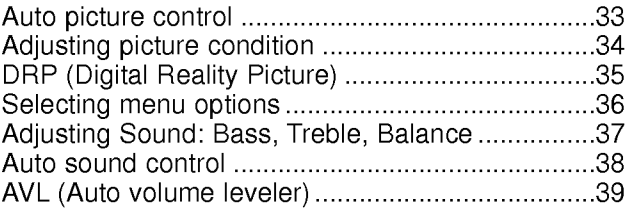

#### Special Features

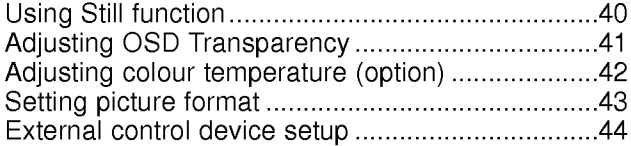

#### **Others**

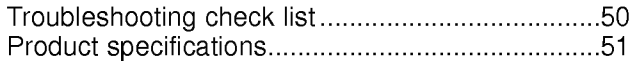

After reading this manual, keep it in the place where the user can always contact easily.

# Safety Instructions

- It is recommended that this product only be used at an altitude of less than 6562 feet (2000m) to get the best quality picture and sound.

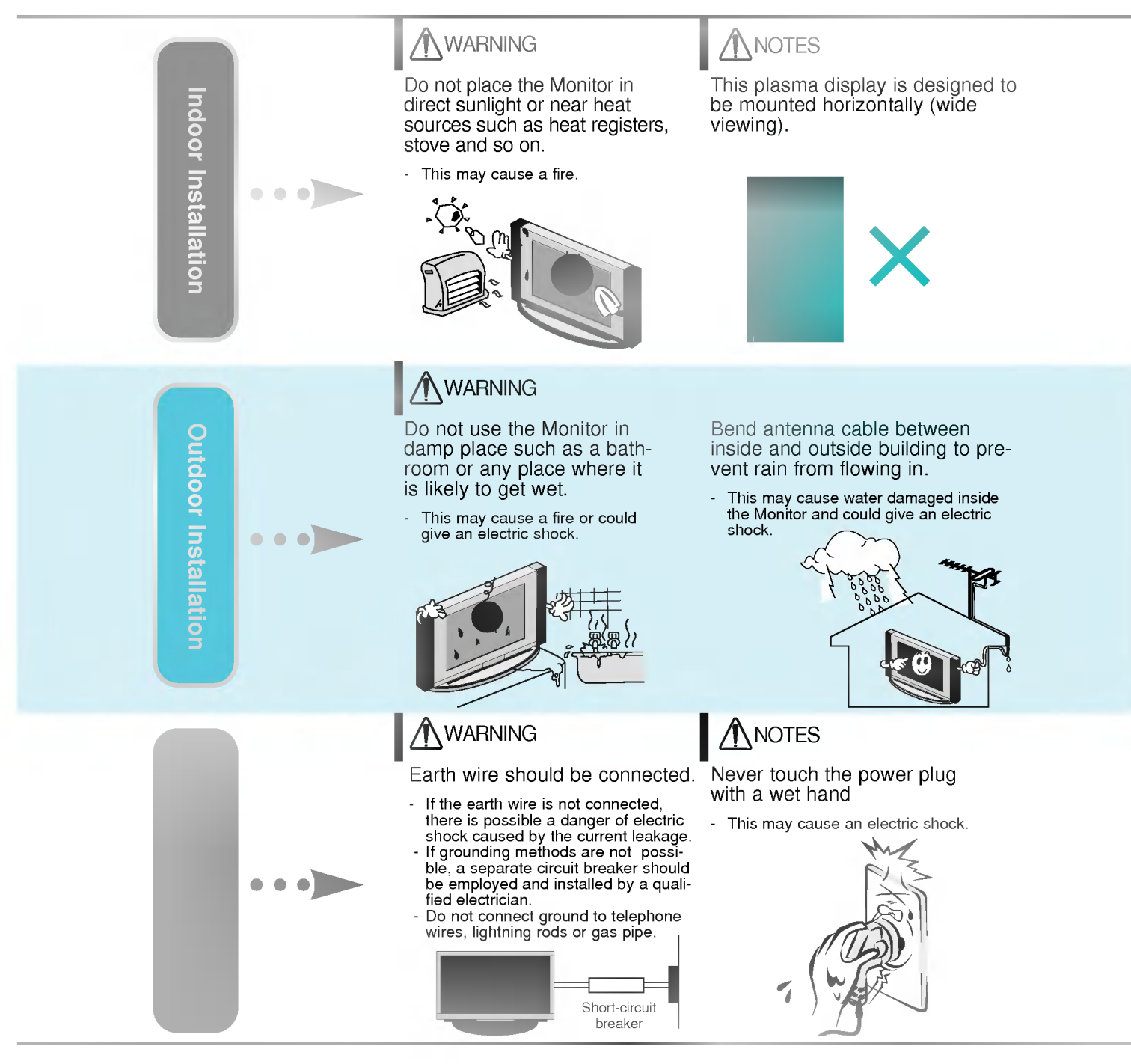

Do not place the Monitor in a When installing the Monitor on a Safety instructions have two kinds of information, and each meaning of it is as below. A Take care of danger that may happen under specific condition.  $\textsf{WARMING}\ \textsf{The}$  violation of this instruction may cause serious injuries and even death. The violation of this instruction may cause light injuries or damage of the product. **NOTES NOTES** Disconnect from the mains

and remove all connections before moving.

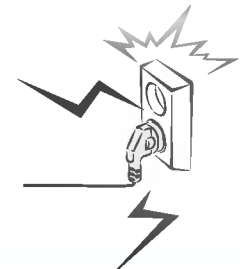

built-in installation such as a bookcase or rack.

- Ventilation required.

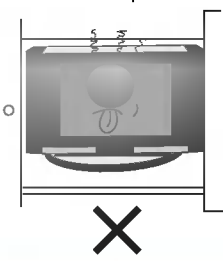

table, be careful not to place the edge of its stand.

This may cause the Monitor to fall, causing serious injury to a child or adult, and serious damage to the Monitor.

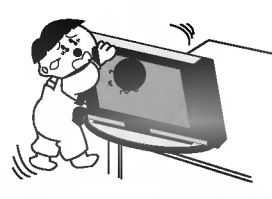

### **NOTES**

Do not place an outside antenna in the vicinity of overhead power lines or other electric light or power circuits.

- This may cause an electric shock.

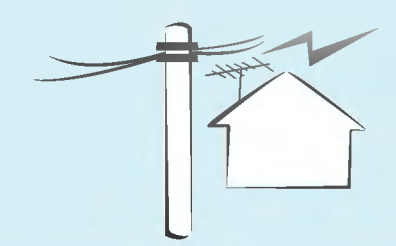

There should be enough distance between an outside antenna and power lines to keep the former from touching the latter even when the antenna falls.

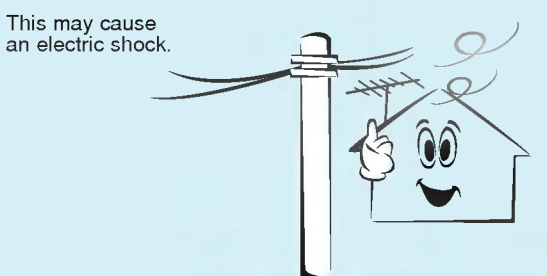

## NOTES

Do not pull the cord but the plug when unplugging.

- This may cause a fire.

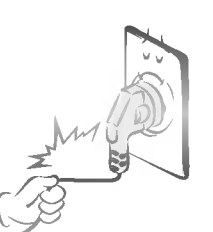

Ensure the power cord doesn't trail across any hot objects like a heater.

This may cause a fire or an electric shock.

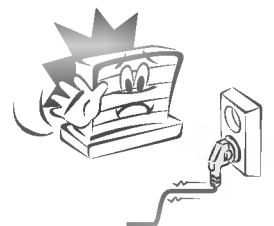

Do not plug when the power<br>cord or the plug is damaged or the connecting part of the power outlet is loose.

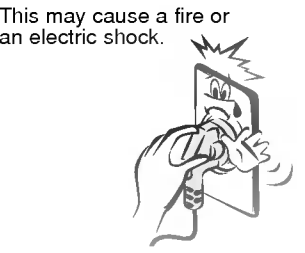

Special features

Picture & Sound

**Connections** 

Basic operation

Sleep timer

# Safety Instructions

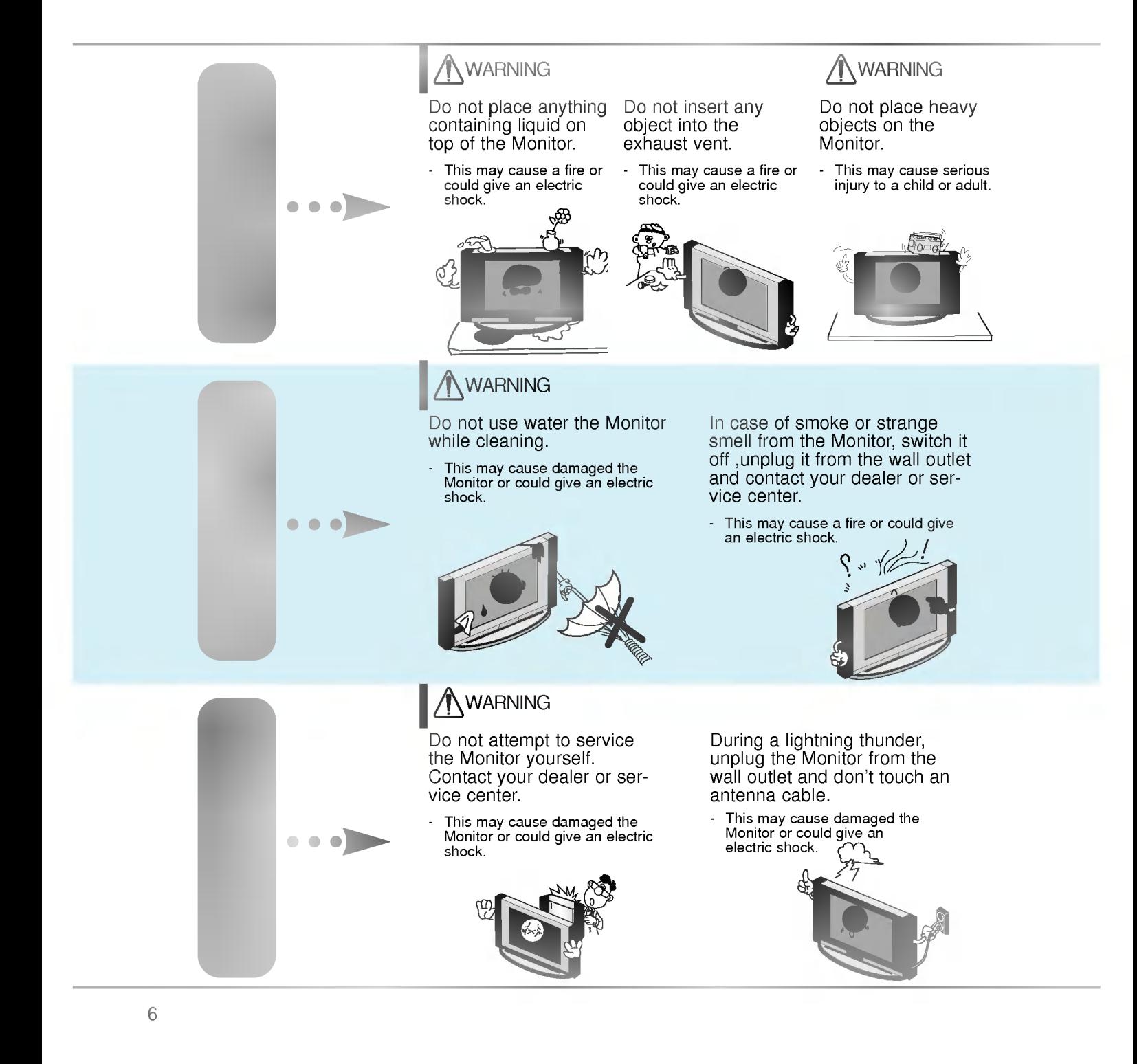

### **/ WARNING in U.K. only**

\* This set is supplied with a BS 1363 approved 13 amp mains plug, fused at 13 amp. When replacing the fuse<br>always use a 13 amp BS 1362, BSI or ASTA approved type. Never use this plug with the fuse cover omitted. To<br>obtain

BLUE: NEUTRAL, BROWN: LIVE

### **ANOTES**

Dispose of used batteries carefully to protect a child from eating them.

- In case that it eats them, take it to see a doctor immediately.

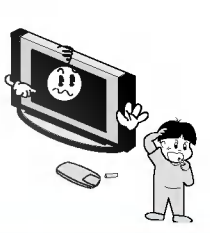

### **/ NOTES**

When moving the Monitor assembled with speakers do not carry holding the speak- ers.

This may cause the Monitor to fall, causing serious injury to a child or adult, and

serious damage to the **Monitor** 

Avoid having a fixed image remain on the screen for a long period of time. Typically <sup>a</sup> frozen still picture from <sup>a</sup> VCR, 4:3 picture format or if <sup>a</sup> CH label is present; the fixed image may remain visible on the screen.

### **NOTES**

Unplug this product from the wall outlet before cleaning. Do not use liquid cleaners or aerosol cleaners.

This may cause damaged the Monitor or could give an electric shock.

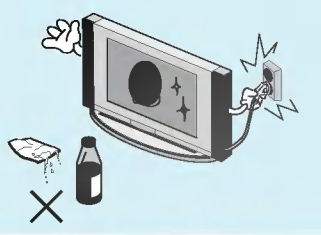

Contact the service center once a year to clean the internal part of the Monitor.

- Accumulated dust can cause mechanical failure.

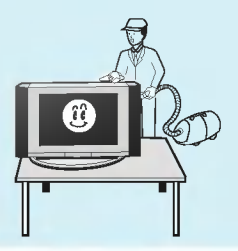

## **NOTES**

The distance between eyes and the screen should be about  $5~\sim$  7 times as long as diagonal length of the screen.

- If not, eyes will strain.

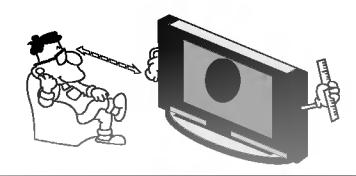

Unplug the Monitor from the wall outlet when it is left unattended and unused for long periods of time.

Accumulated dust may cause a fire or an electric shock from deterioration or electric leakage.

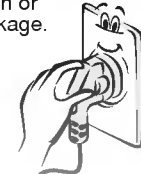

Only use the specified batteries.

This make cause damaged the Monitor or could give an electric shock.

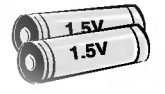

teatures

**Special** 

Connections

Basic operation

Sleep timer

Picture

 $\overline{R}$ 

Sound

# Controls of the Monitor

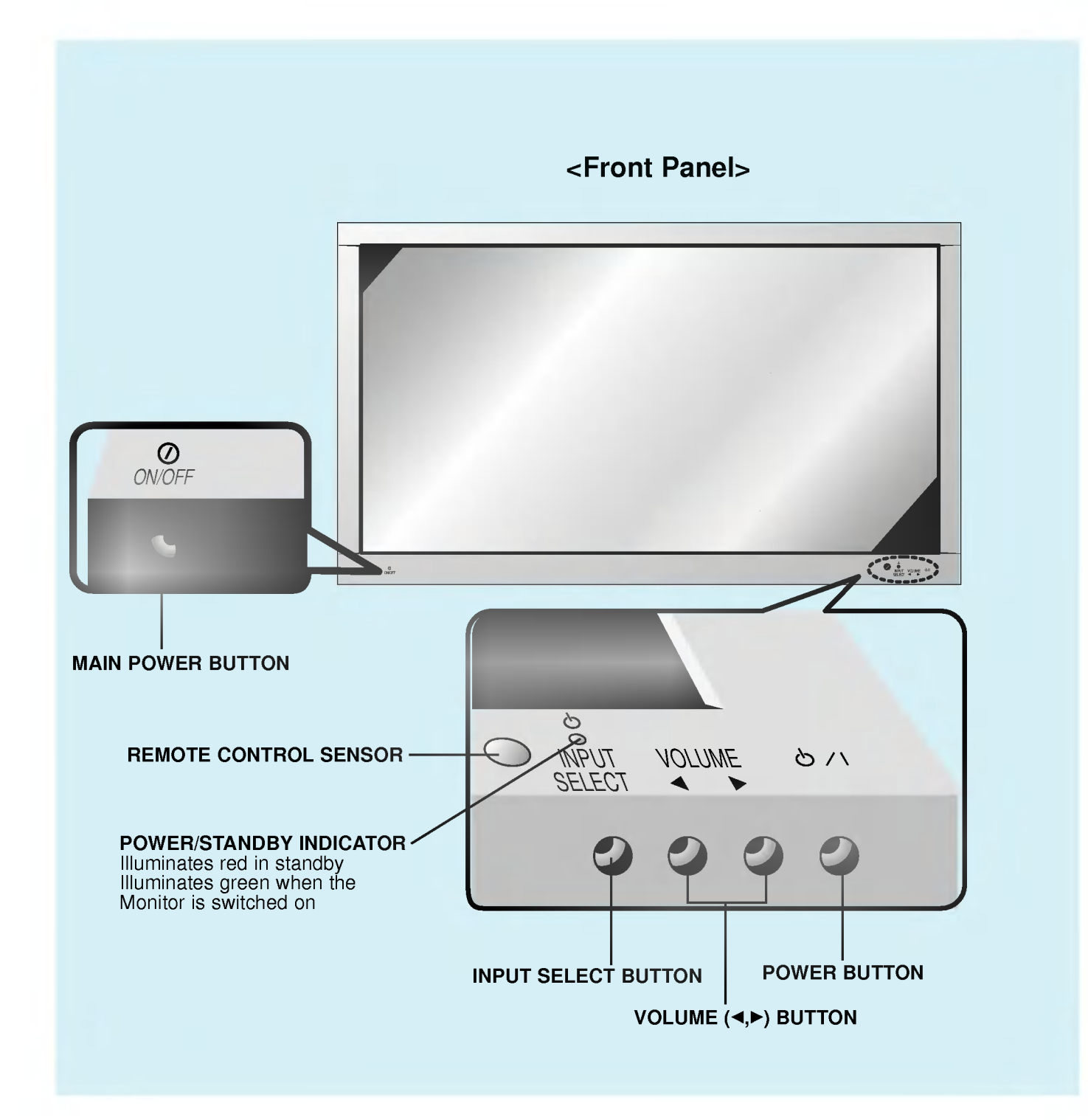

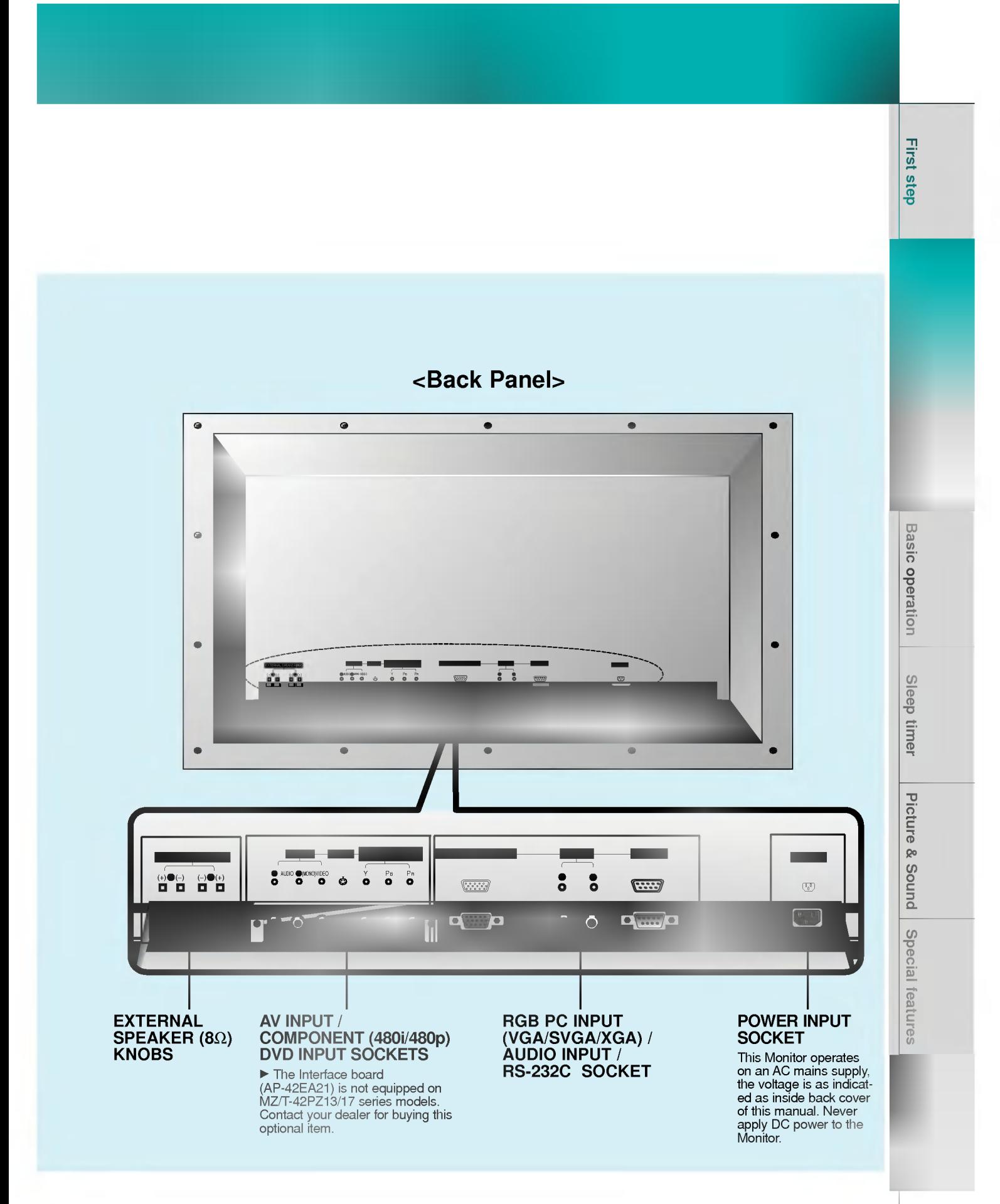

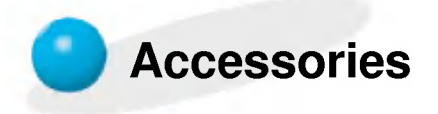

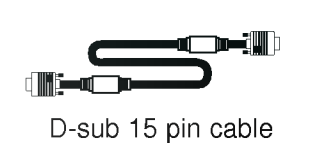

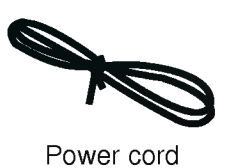

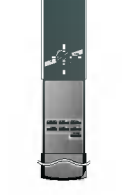

Remote control handset

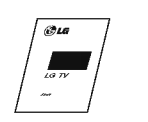

Owner's Manual

Alkaline batteries (optional)

1.5V 1.5V

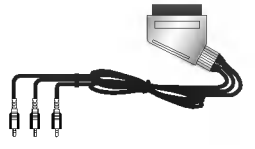

Phone scart cable (optional)

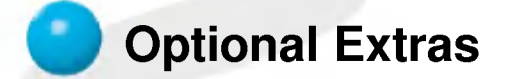

- Optional extras can be changed or modified for quality improvement without any notification new optional extras can be added.
- Contract your dealer for buying these items.

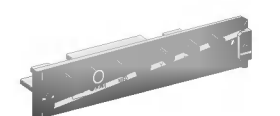

AP-42EA21 (Interface board)

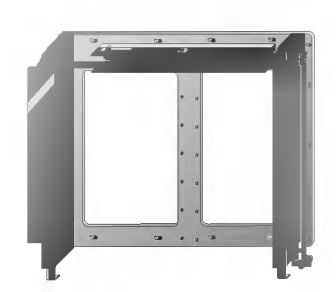

AP-42WA20 series (Tilt wall mounting bracket)

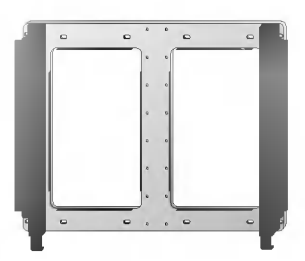

AP-42WA10 series (Wall mounting bracket)

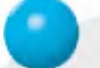

## Optional Extras

- Optional extras can be changed or modified for quality improvement without any notification new optional extras can be added.
- Contract your dealer for buying these items.

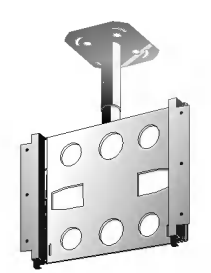

AP-42CA10 series (Ceiling mounting bracket)

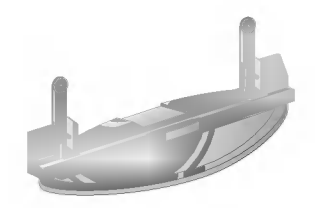

AP-42DA10 series (Desktop stand)

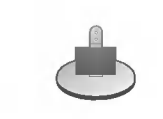

AP-42SA10D series (Speaker stand)

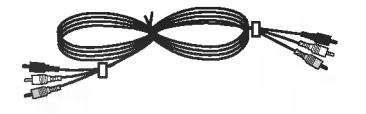

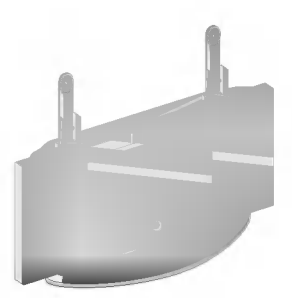

AP-42FA10 series (Floor type stand)

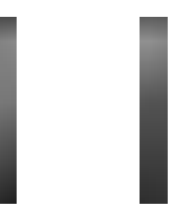

AP-42SA10 series (Speakers)

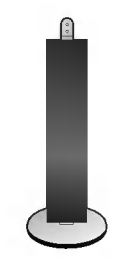

AP-42SA10F series (Floor type speaker stand)

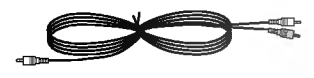

Video cables **Audio** cables **Audio** cables

**First step** 

**Basic operation** Sleep timer Picture & Sound

## Controls of the remote control

- When using the remote control aim it at the remote control sensor of the Monitor.

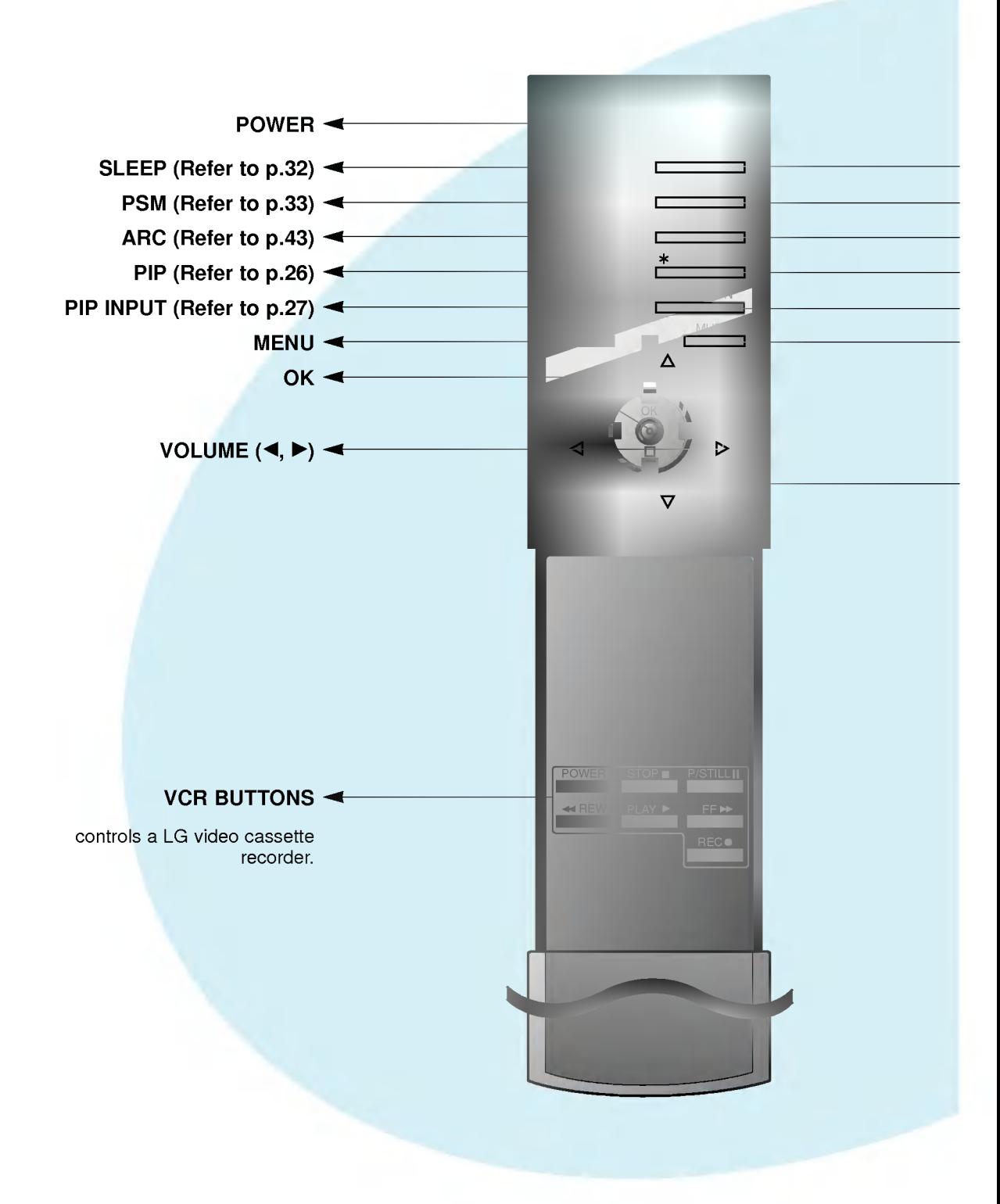

- **NIGHT SELECT**
- SSM (Refer to p.38)
- STILL (Refer to p.40)
- No function
- POSITION (Refer to p.27)
- MUTE switches the sound on or off.

Δ/Ε selects a menu item.

#### INPUT SELECT button on the remote control

Each press of this button changes the mode as shown below.

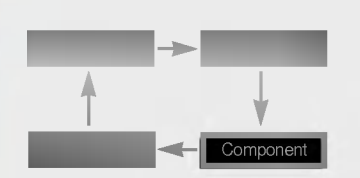

Video, S-Video, Component : These modes are selected when the Interface board (not supplied) is installed.

 $\blacktriangleright$  The Interface board (AP-42EA21) is not equipped on MZ/T-42PZ13/17 series models.

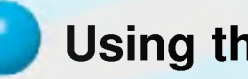

## Using the remote control

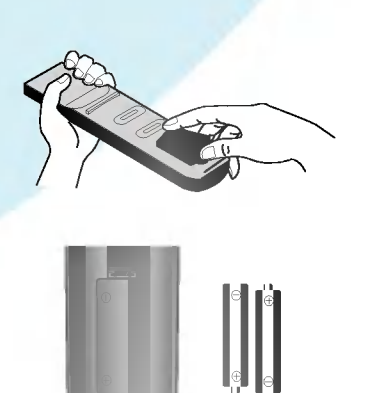

- Open the battery compartment cover on the back side and insert the batteries with correct polarity.
- ? Apply two 1.5V alkaline batteries of AAA type. Don't mix the used batteries with new batteries.
- ? Install the batteries with the correct polarities.

# Monitor Installation

- The Monitor can be installed in various ways such as wall mounting type, desktop type, etc..

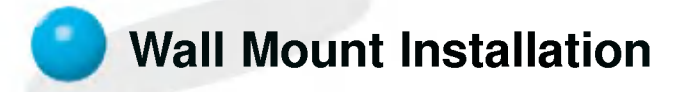

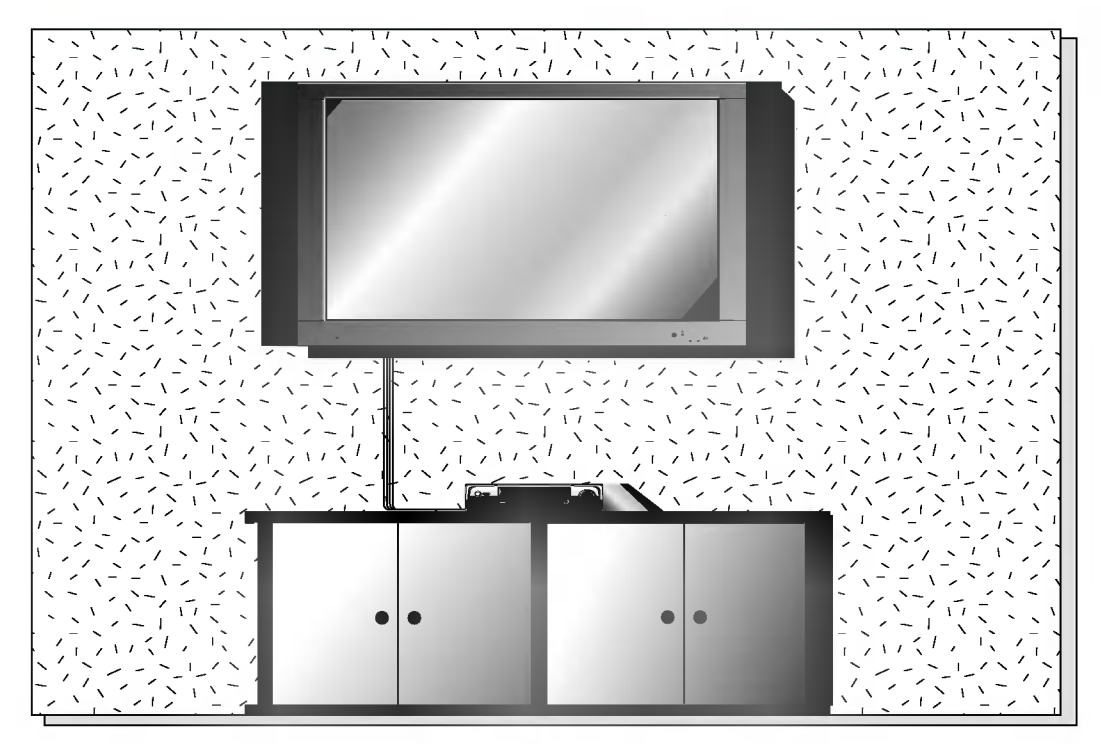

? The monitor can be installed on the wall as the picture above. (For further information, refer to '(Tilt) wall mounting bracket Installation and Setup Guide'.)

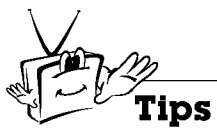

? Install this monitor only in a location where adequate ventilation is available.

1.18inch

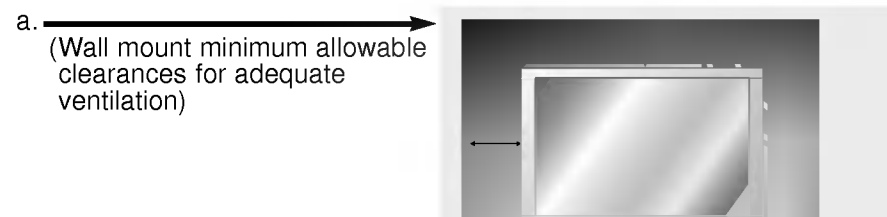

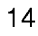

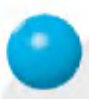

## Desktop pedestal installation

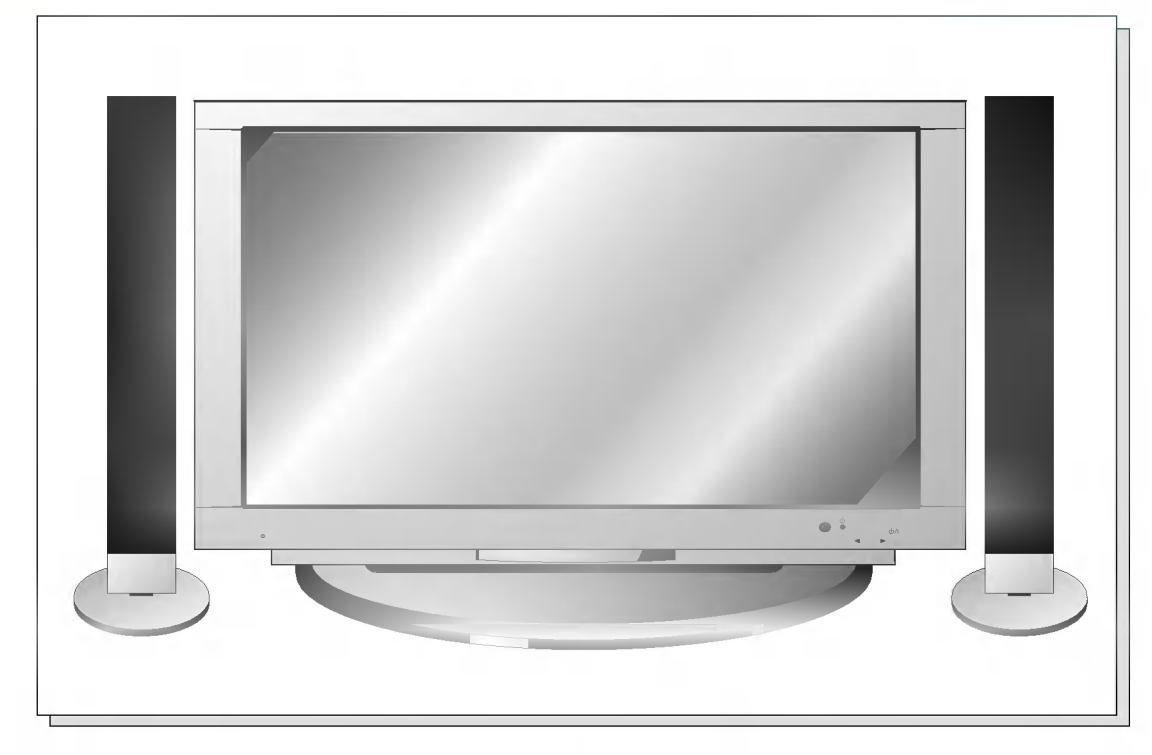

• The Monitor can be installed on a desk as shown above. (For further information, refer to 'Desktop stand Installation and Setup Guide'.)

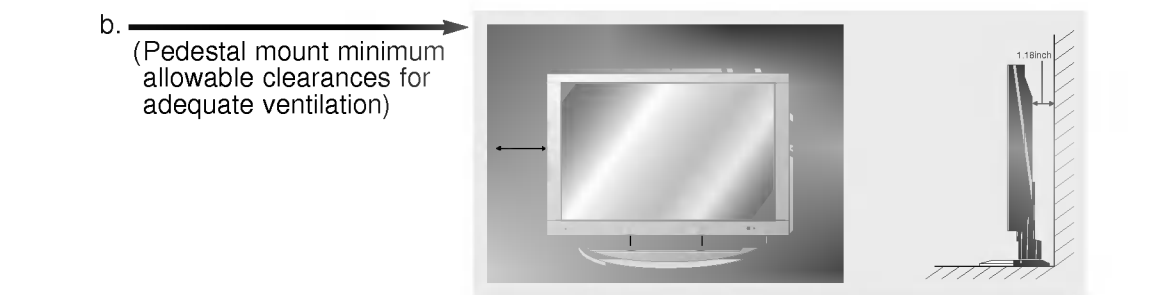

# **Watching VCR**

- When connecting the Plasma Monitor with external equipments, match the colours of connecting ports (Video - yellow, Audio(L) - white, Audio(R) -red).
- If you have <sup>a</sup> mono VCR, connect the audio cable from the VCR to the AUDIO(L/MONO) input of the Plasma Monitor.
- If you connect an S-VIDEO VCR to the S-VIDEO input, the picture quality is improved; compared to connecting <sup>a</sup> regular VCR to the Video input. -
- Avoid having <sup>a</sup> fixed image remain on the screen for <sup>a</sup> long period of time. Typically <sup>a</sup> frozen still pic- ture from <sup>a</sup> VCR, 4:3 picture format or if <sup>a</sup> CH label is present; the fixed image may remain visible on the screen.

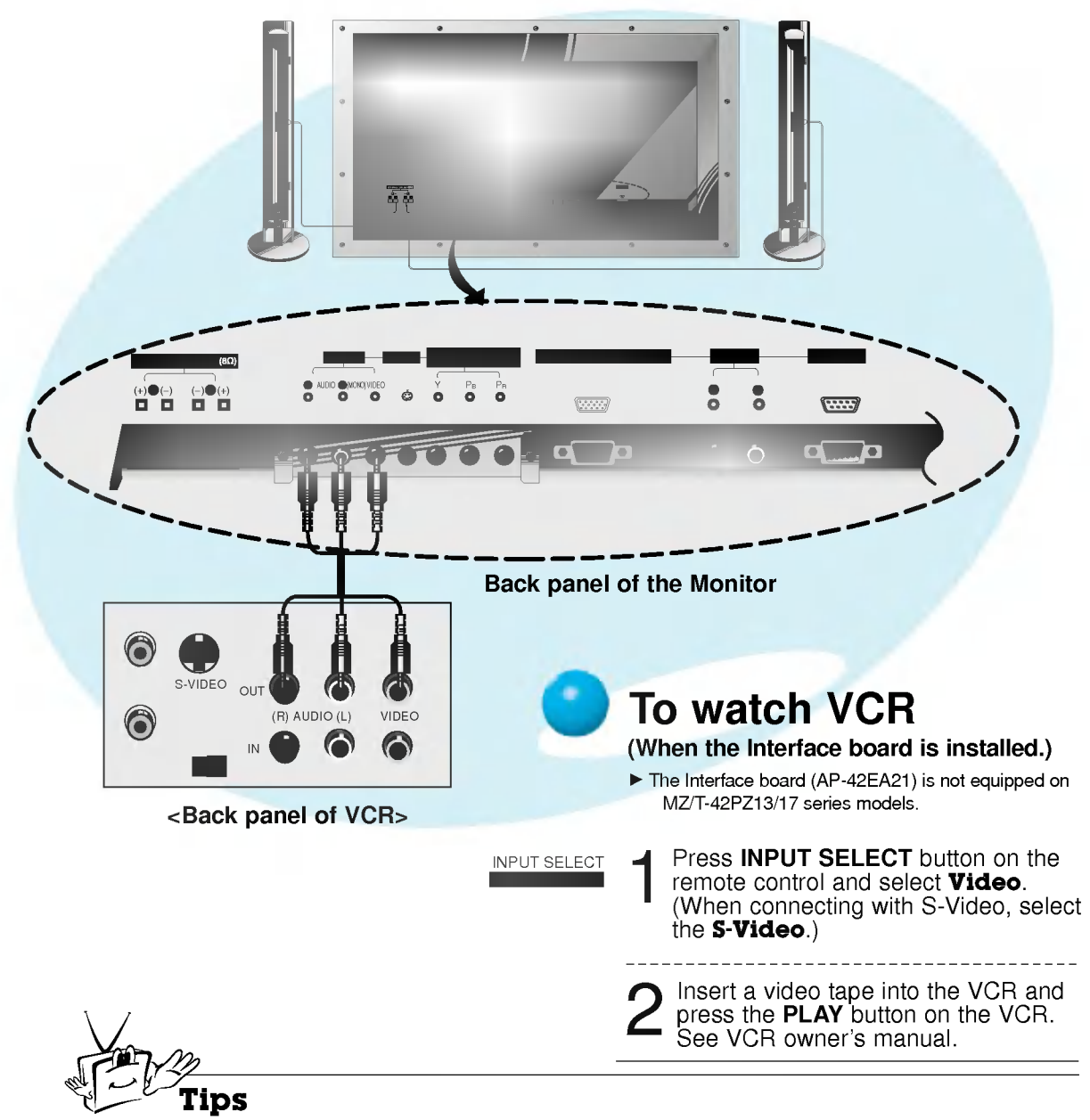

? To avoid picture noise (interference), leave an adequate distance between the VCR and monitor.

## Watching Cable TV - After subscribing to a cable TV service from a local provider and installing a converter, you can watch cable TV programming. (+) () () (+) R <sup>L</sup> R COMPONENT (480i/480p) EXTERNAL SPEAKER RGB PC INPUT (VGA/SVGA/XGA) AV INPUT S-VIDEO AUDIO INPUT RS-232C R AUDIO <sup>L</sup> (MONO)VIDEO R L R  $\circ$   $\circ$   $\circ$   $\circ$  $\begin{array}{ccc} (+) \, \P\, (-) & (+) \, \P\, (+) \\ \Box & \Box & \Box \end{array}$  $\overline{\bullet}$  $\overline{1}$ Back panel of the Monitor UDI TJ <Cable box>ro c TV VCR RF Cable To watch cable TV (When the Interface board is installed.) The Interface board (AP-42EA21) is not equipped on MZ/T-42PZ13/17 series models. Press **INPUT SELECT** button on the INPUT SELECT remote control and select Video. **2** Tune to cable service provided channels using the cable box.

? For further information regarding cable TV service, contact your local cable TV service provider(s).

Tips

# Watching external AV source

- When connecting the Plasma Monitor with external equipments, match the colours of connecting ports.

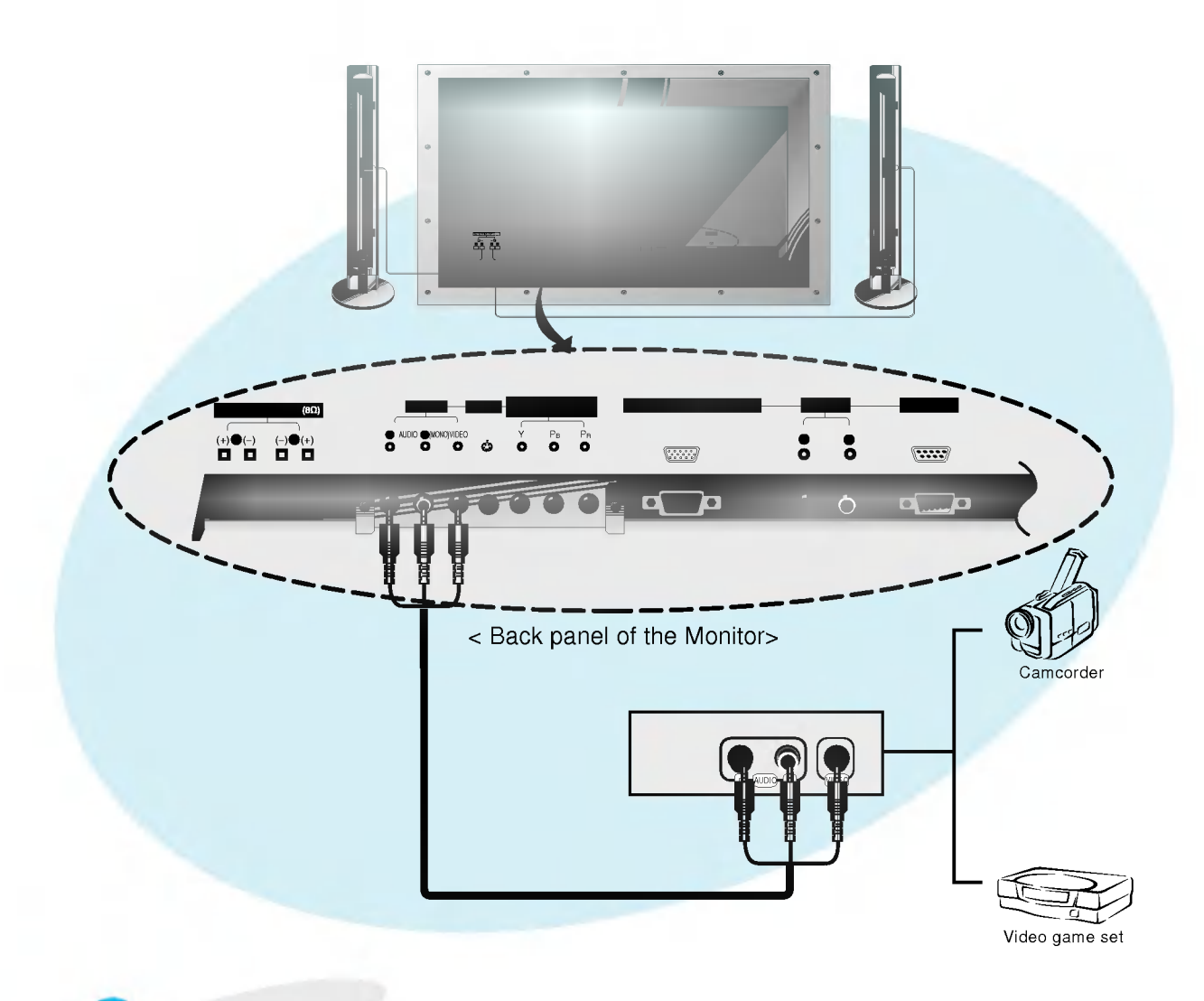

## To watch external AV source (When the Interface board is installed.)

The Interface board (AP-42EA21) is not equipped on MZ/T-42PZ13/17 series models.

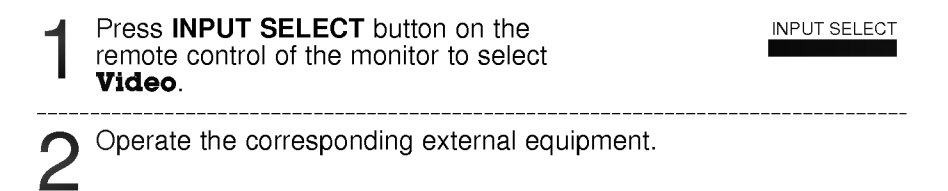

# Watching DVD

### How to connect (When the Interface board is installed.)

- The Interface board (AP-42EA21) is not equipped on MZ/T-42PZ13/17 series models.
- Connect DVD video inputs to Y, P<sub>B</sub>, P<sub>R</sub> of COMPONENT (480i/480p) (DVD INPUT) and audio inputs to Audio sockets of AV INPUT.

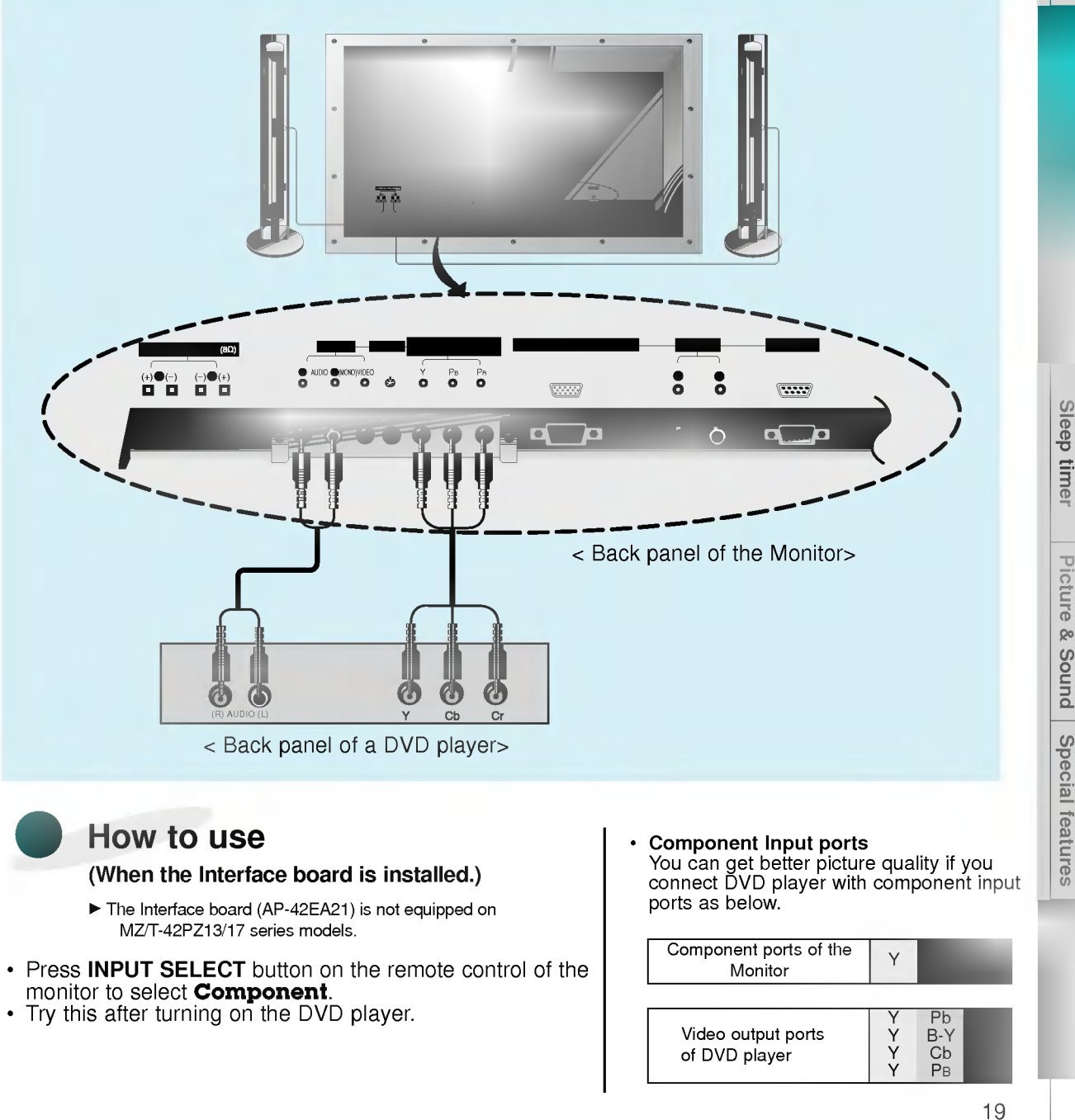

- Press INPUT SELECT button on the remote control of the monitor to select **Component**.
- Try this after turning on the DVD player.

Component ports of the YPBPR<br>Monitor YPBPRPRP

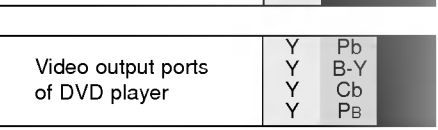

Sleep timer Picture & Sound

# Connecting the PC

- You can enjoy vivid picture and sound with connecting a PC with the Monitor.

### How to connect

- ? If the resolution of the the PC is over SXGA, there will be no picture on the Monitor.
- Connect the signal cable from the monitor output port of the PC to the RGB INPUT(VGA/SVGA/XGA) port of the Monitor. ? Connect the audio cable from the PC to the Audio ports of the Monitor. (Audio cables not included
- with the Monitor)<br>• In case of using a sound card adjust PC sound properly.<br>• To setup this monitor in your PC windows environment, select Normal, Standard or Default monitor.
- 
- This monitor does not support Plug and Play functionality.

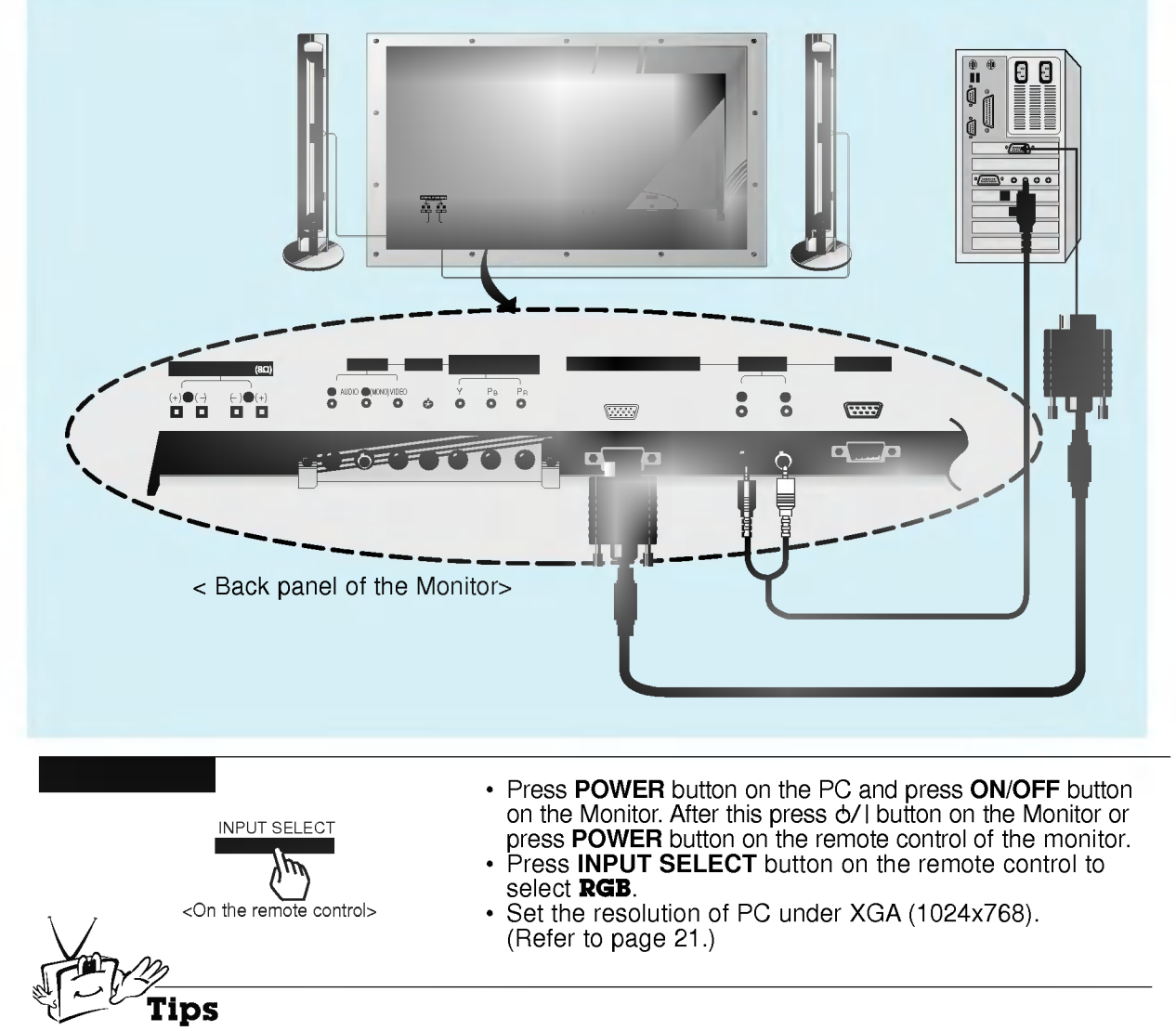

- ? To avoid burning an image on the Monitor screen, don't have a still picture on the screen for a long period time.
- ? If the resolution of the PC is over SXGA, connect the PC to the RGB
- INPUT(VGA/SVGA/XGA) port of the Monitor after changing the resolution of the PC.

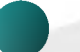

### Displayable Monitor Specification

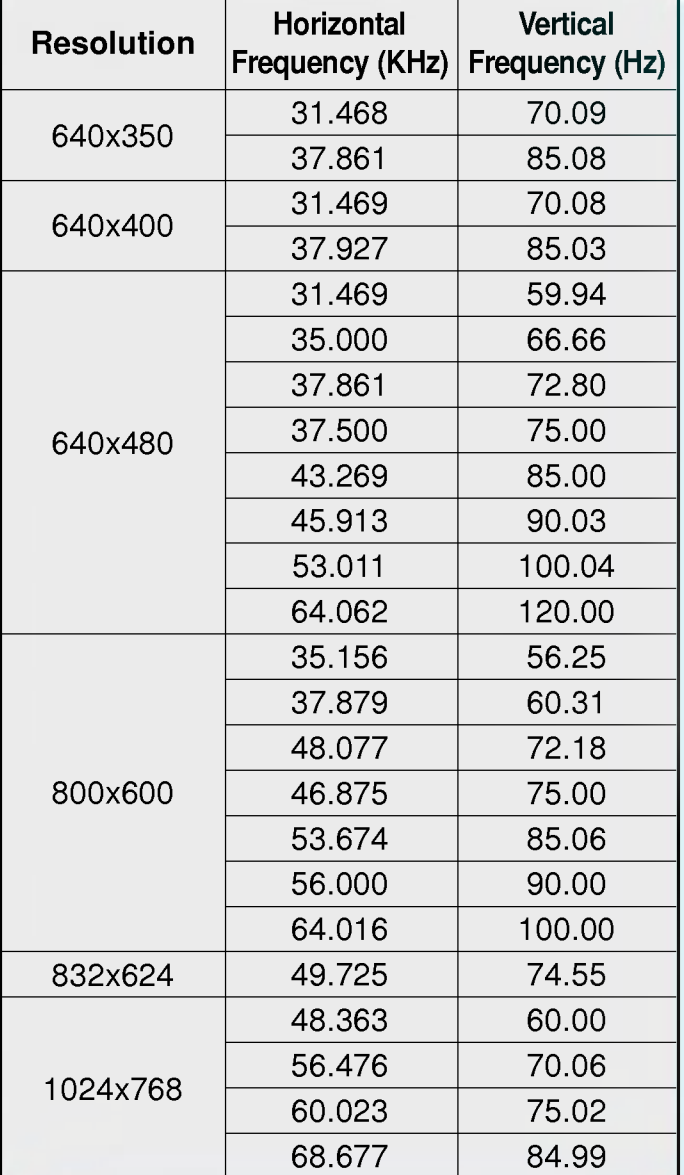

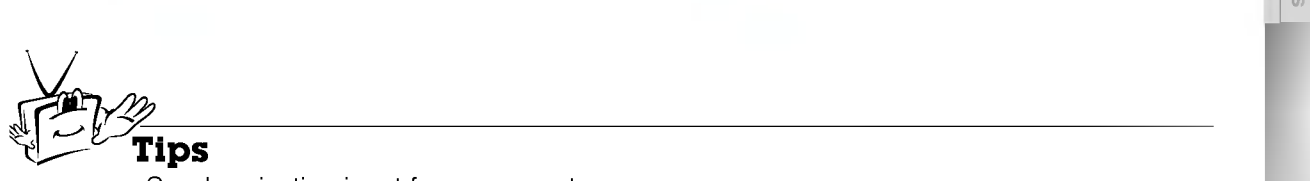

• Synchronization input form : separate

Monitor overview

**First step** 

Sleep timer

# Function checking in PC mode

- Select **RGB** input source.

- PIP function is worked when the interface board is installed. Interface board (AP-42EA21) is not equipped on MZ/T-42PZ13/17 series models.

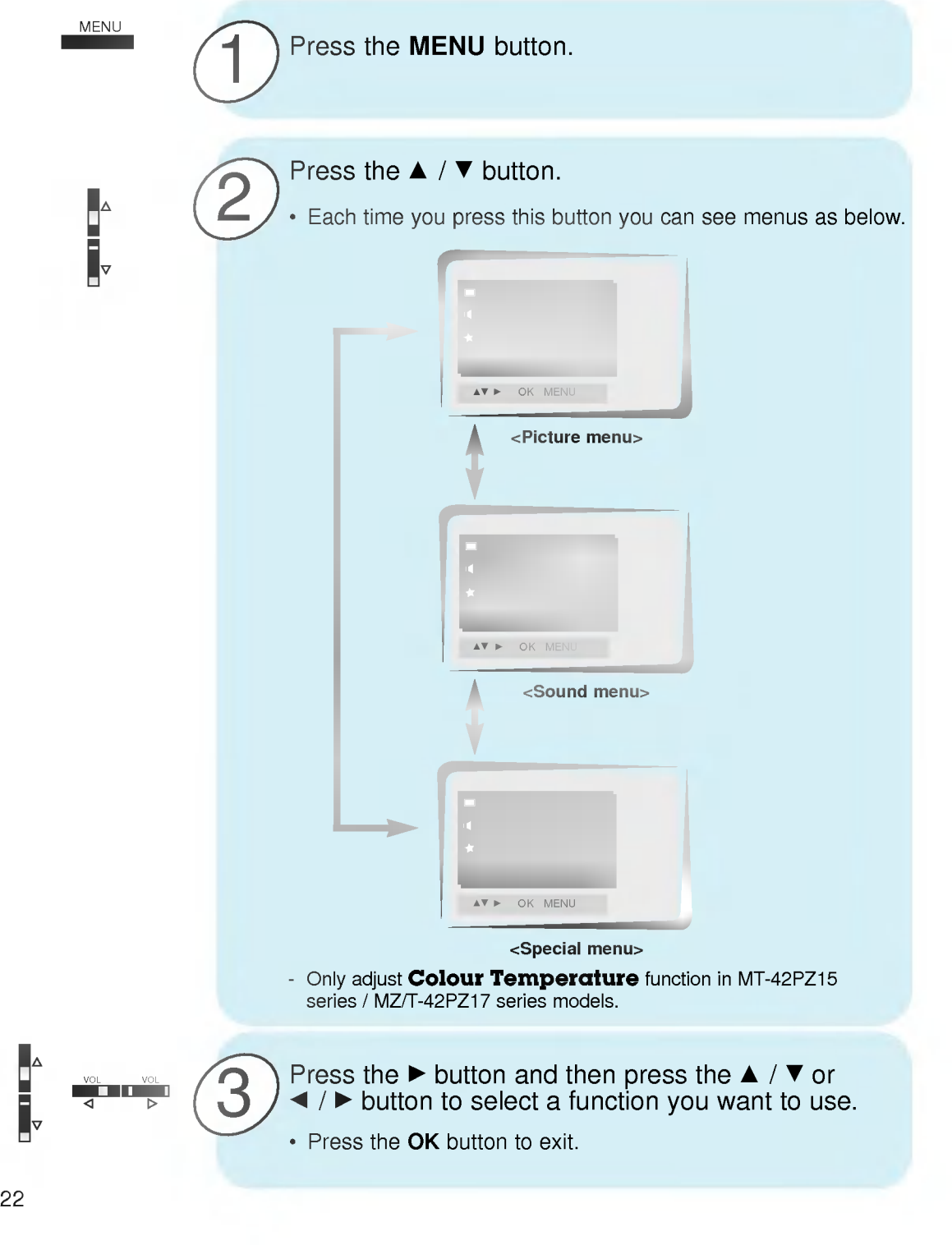

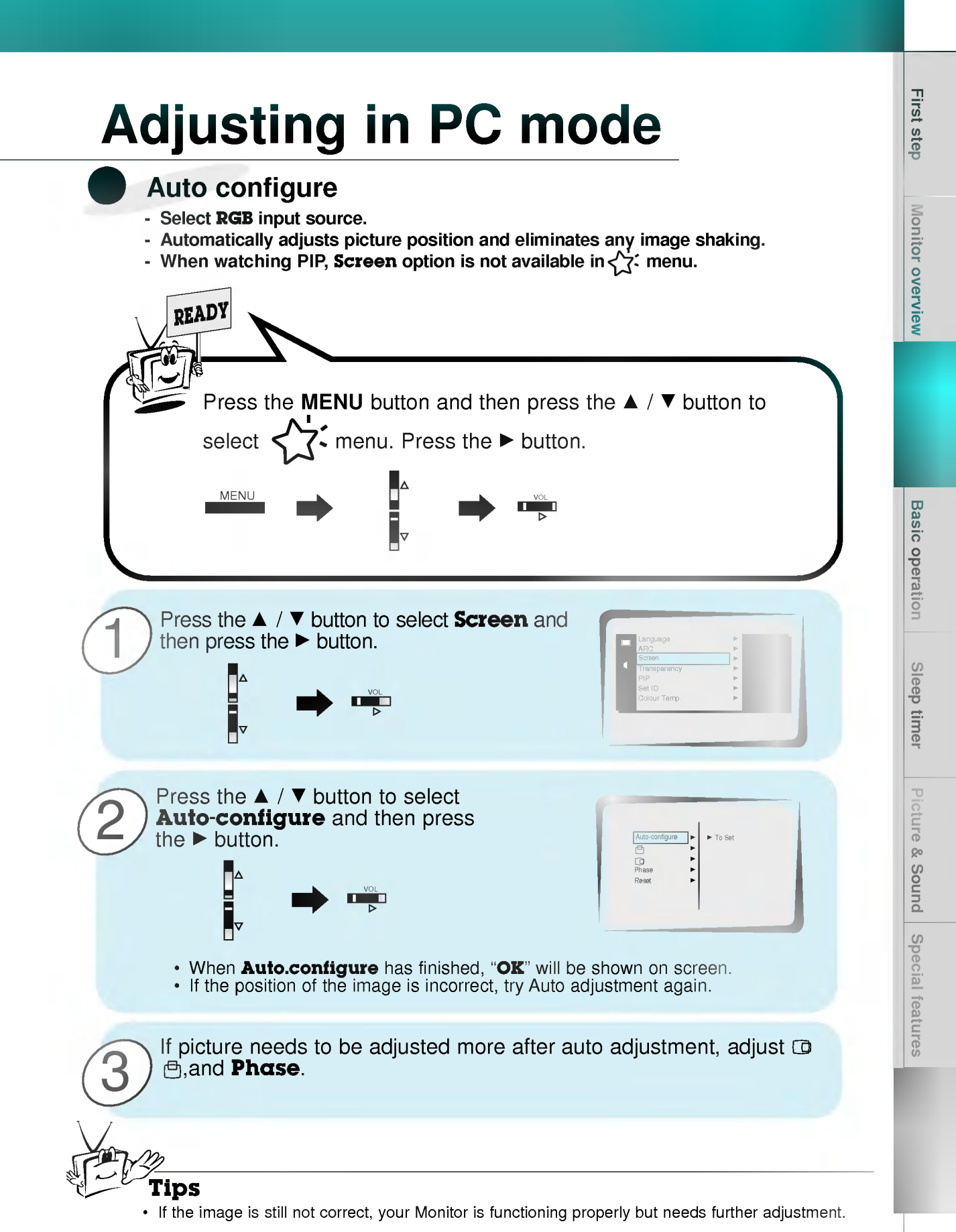

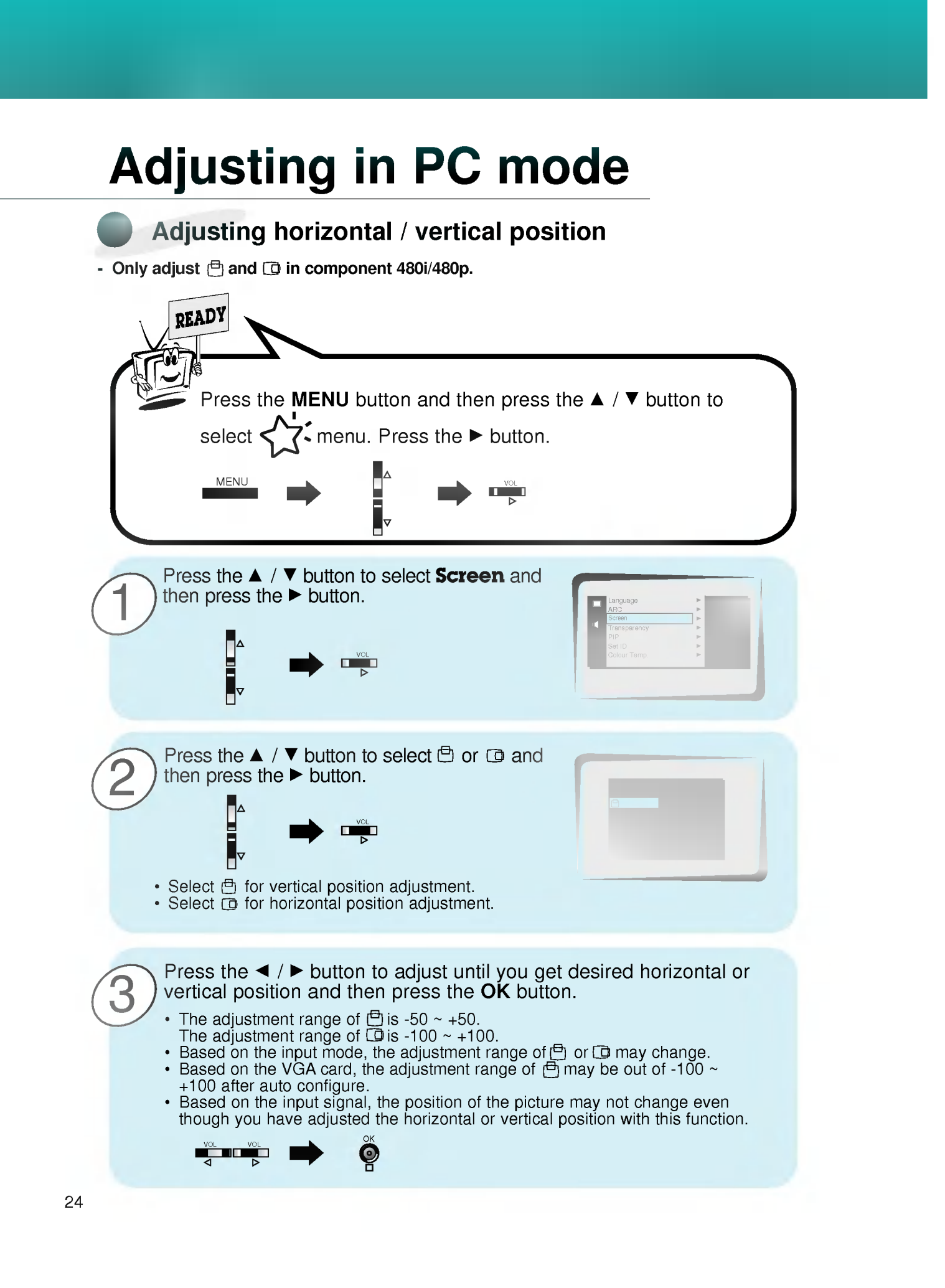

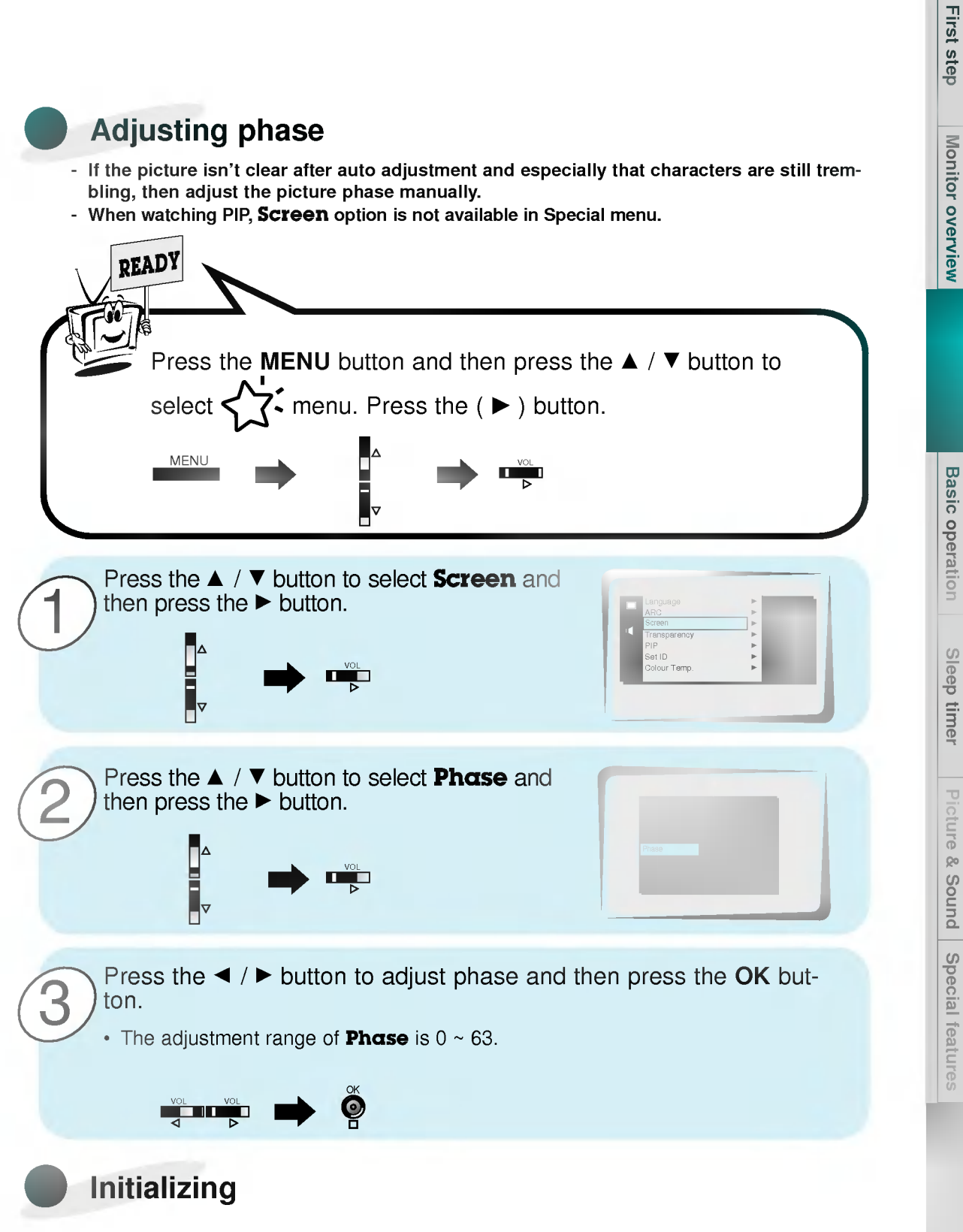

• To initialize the adjusted value, select **Reset** with the  $\blacktriangle$  /  $\nabla$  button and then  $pres the **b**$  button.

# PIP function

- Select **RGB** input source before pressing PIP.
- This function works only when the interface board is installed.
- Interface board (AP-42EA21) is not equipped on MZ/T-42PZ13/17 series models. - This function works only in the following resolution;
- 640x480, 800x600, 1024x768 (only in Vertical frequency 60 Hz)
- When you select RGB for main picture in PIP, you can watch video, cable TV or DVD for sub picture.
- Color of main picture may be different from sub picture's in PIP mode.
- If input source for main picture is changed while in PIP, sub picture will disappear.
- Allen watching PIP, Screen option is not available in  $\left\langle \right\rangle$ : menu.

### Watching the PIP (Picture in Picture)

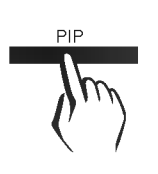

Press the PIP button.

Each time you press PIP or  $\blacktriangleleft$  /  $\blacktriangleright$  button, you can change the PIP size as below.

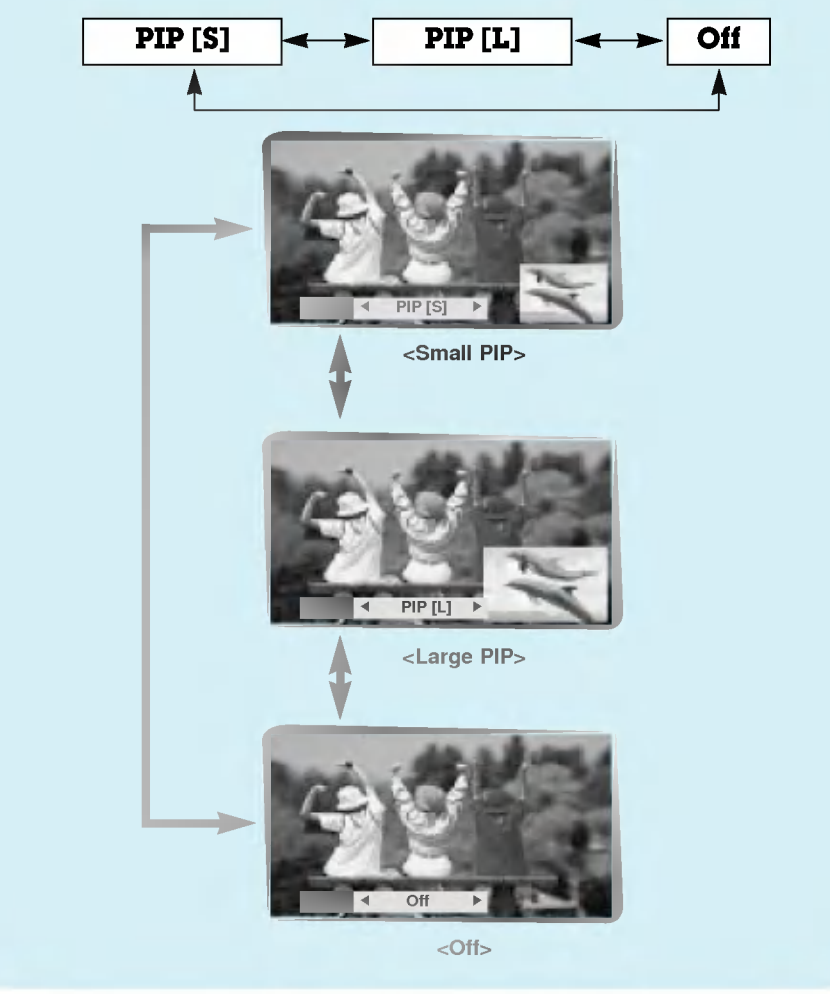

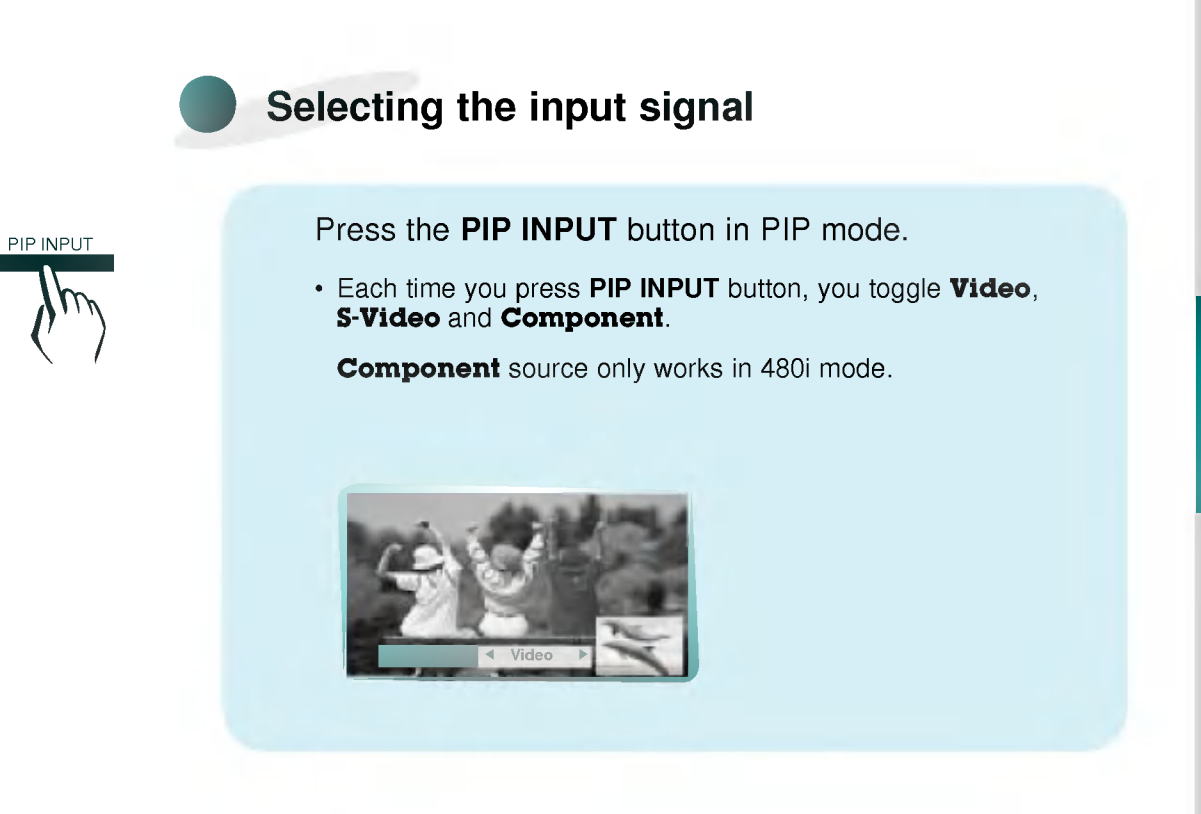

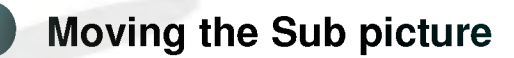

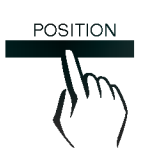

Press the **POSITION** button in PIP mode.

• Each press of the POSITION button will change the position of the sub picture on the screen as shown below.

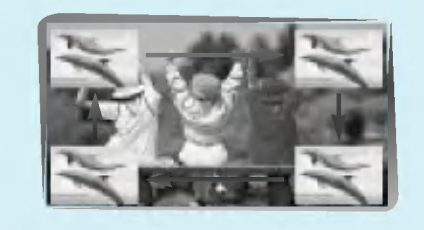

Monitor overview

**First step** 

# PIP function

### Selecting PIP sound options

- This function works only in the following resolutions; 640x480, 800x600, 1024x768 (only in Vertical frequency 60 Hz) - This function is worked when the interface board is installed.
- Interface board (AP-42EA21) is not equipped on MZ/T-42PZ13/17 series models.
- To use this function, connect PC video port to RGB PC INPUT(VGA/SVGA/XGA) socket and connect PC audio port to AUDIO INPUT.
- Sound Select is always selected Sound[M] regardless of prior sound choice.

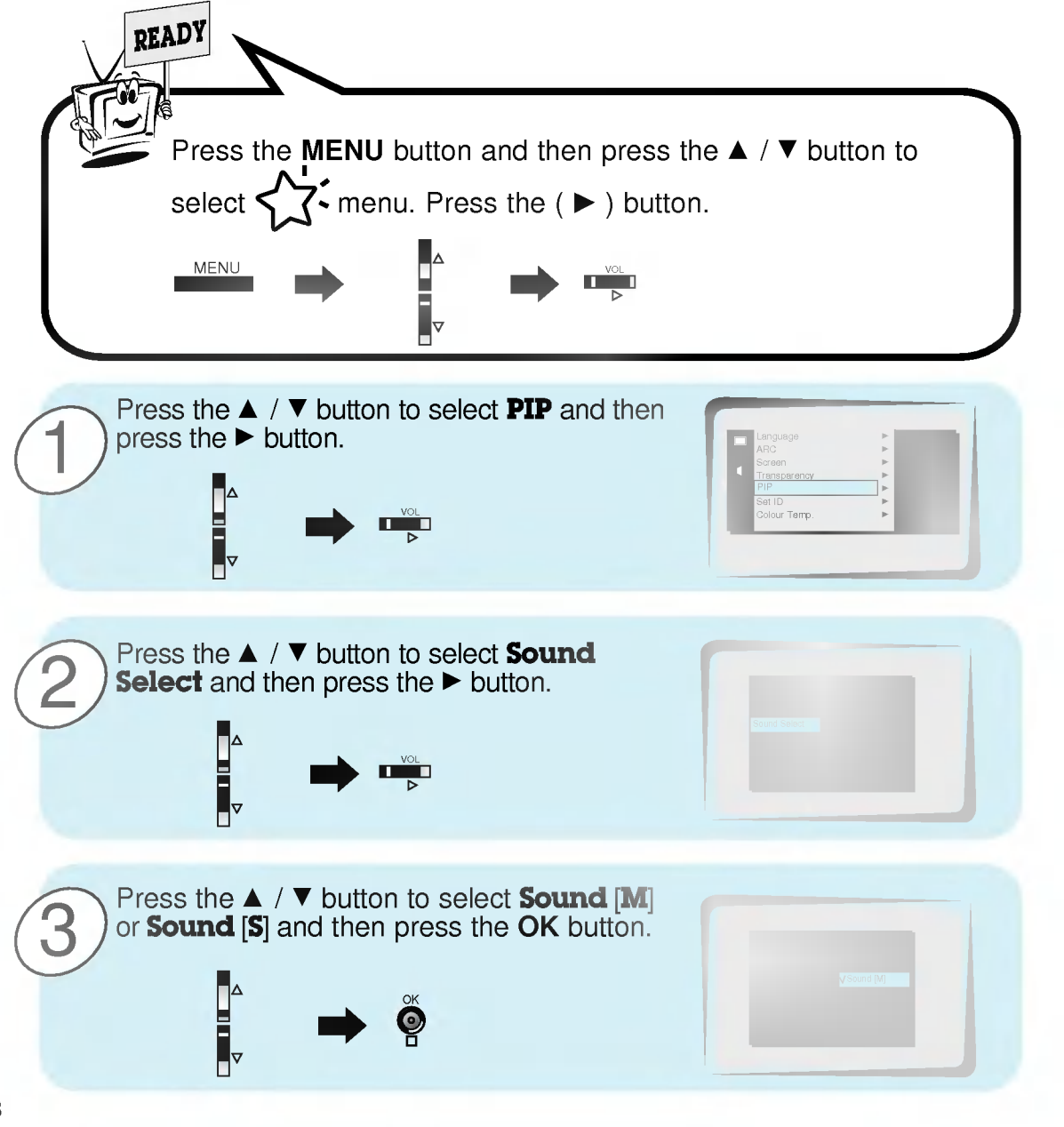

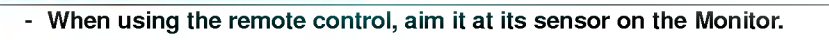

1

Connect power cord correctly.

2

Press the **ON/OFF** button on the Monitor. At this moment, the Monitor is switched to standby mode. Press the  $6/1$  or **INPUT SELECT** button on the Monitor or press the POWER or INPUT SELECT button on the remote control and then the Monitor will be switched on.

Tu<sub>rning</sub> on the Monitor on the Monitor

#### If the Monitor is turned off with the  $\phi$ / button on the Monitor

Press the  $\phi$ / or INPUT SELECT button on the Monitor or press the POWER or INPUT SELECT button on the remote control and then the Monitor will be switched on.

2

1

3

If the Monitor is turned off with the ON/OFF button on the Monitor

• Press the ON/OFF button on the Monitor to turn on the Monitor.

If the Monitor is turned off with the remote control and also the ON/OFF button on the Monitor

• Press the ON/OFF button on the Monitor and then press the  $\phi/|\phi|$  or INPUT SELECT button on the Monitor or press the POWER or INPUT SELECT button on the remote control and then the Monitor will be switched on.

Tips

?

#### Adjusting volume level

Volume(►) button increases the sound and volume(◀) button decreases the sound.

Monitor overview

**Connections** 

 $\frac{1}{29}$ 

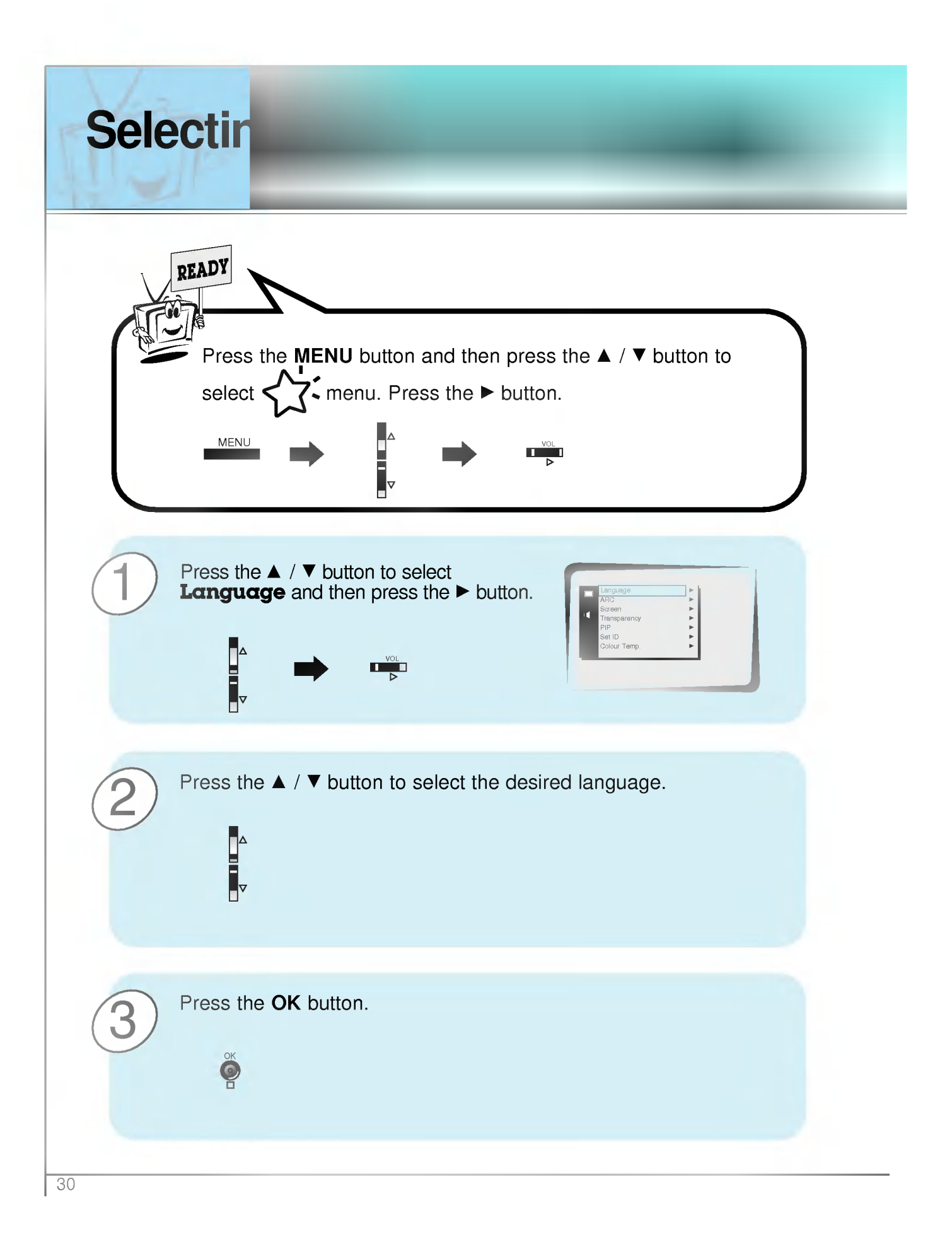

Monitor overview - Select **VIDEO** input source. - These function are worked when the interface board is installed. Interface board (AP-42EA21) is not equipped on MZ/T-42PZ13/17 series models. Press the MENU button. MENU 1 **Connections** Press the  $\blacktriangle$  /  $\nabla$  button. 2 I Each time you press this button you can see menus shown below. PSM **ΔV D** OK MENU <Picture menu> OK MENU ΔΕ <Sound menu> **AVE OK MENU** <Special menu> - Only adjust **Colour Temperature** function in MT-42PZ15<br>series / MZ/T-42PZ17 series models.  $\frac{1}{31}$ VOL VOL Press the  $\blacktriangleright$  button and then press the  $\blacktriangle$  /  $\nabla$  or 3 m n  $\blacktriangleleft$  /  $\blacktriangleright$  button to select a function you want to use. • Press the OK button to exit.

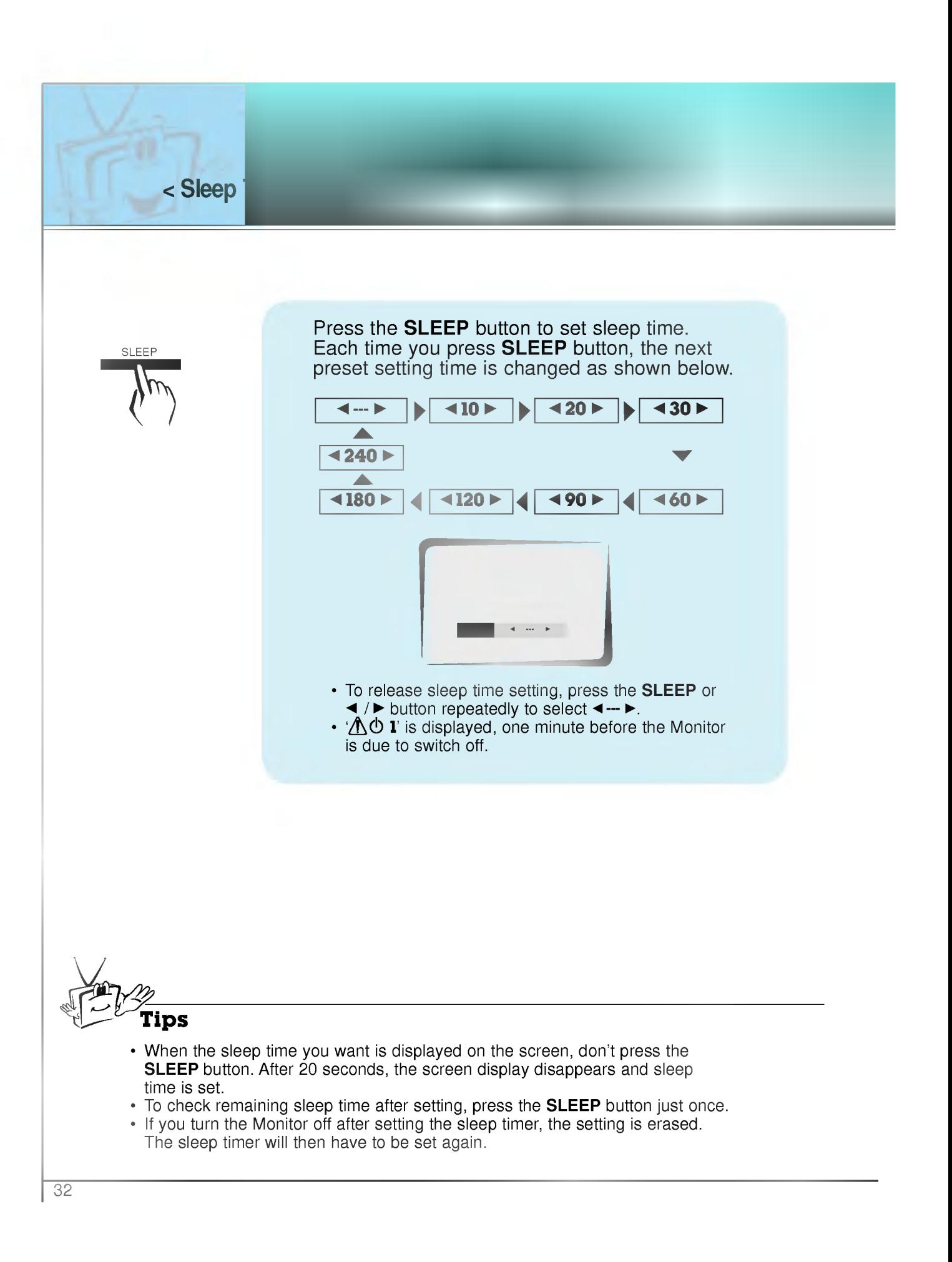

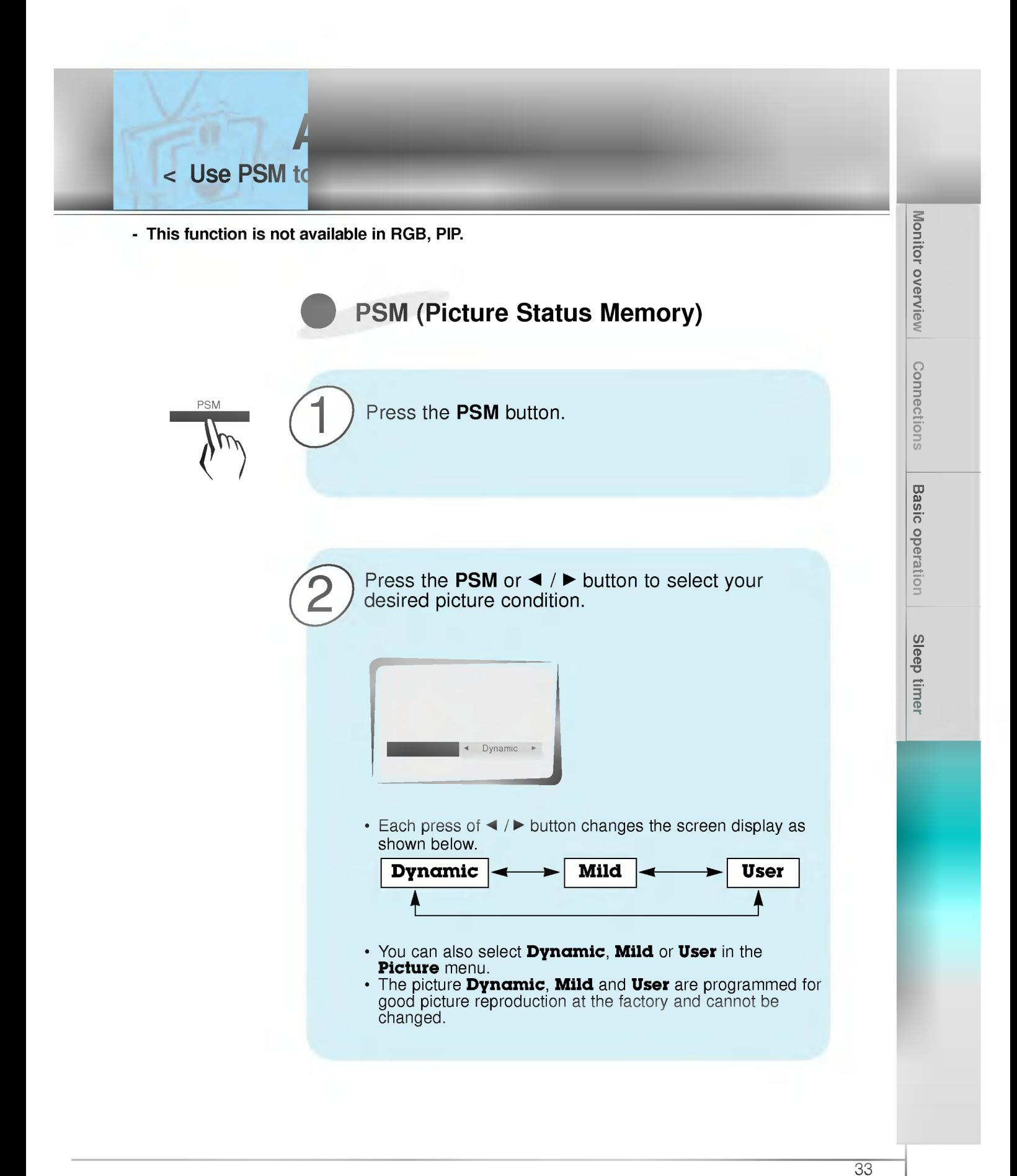

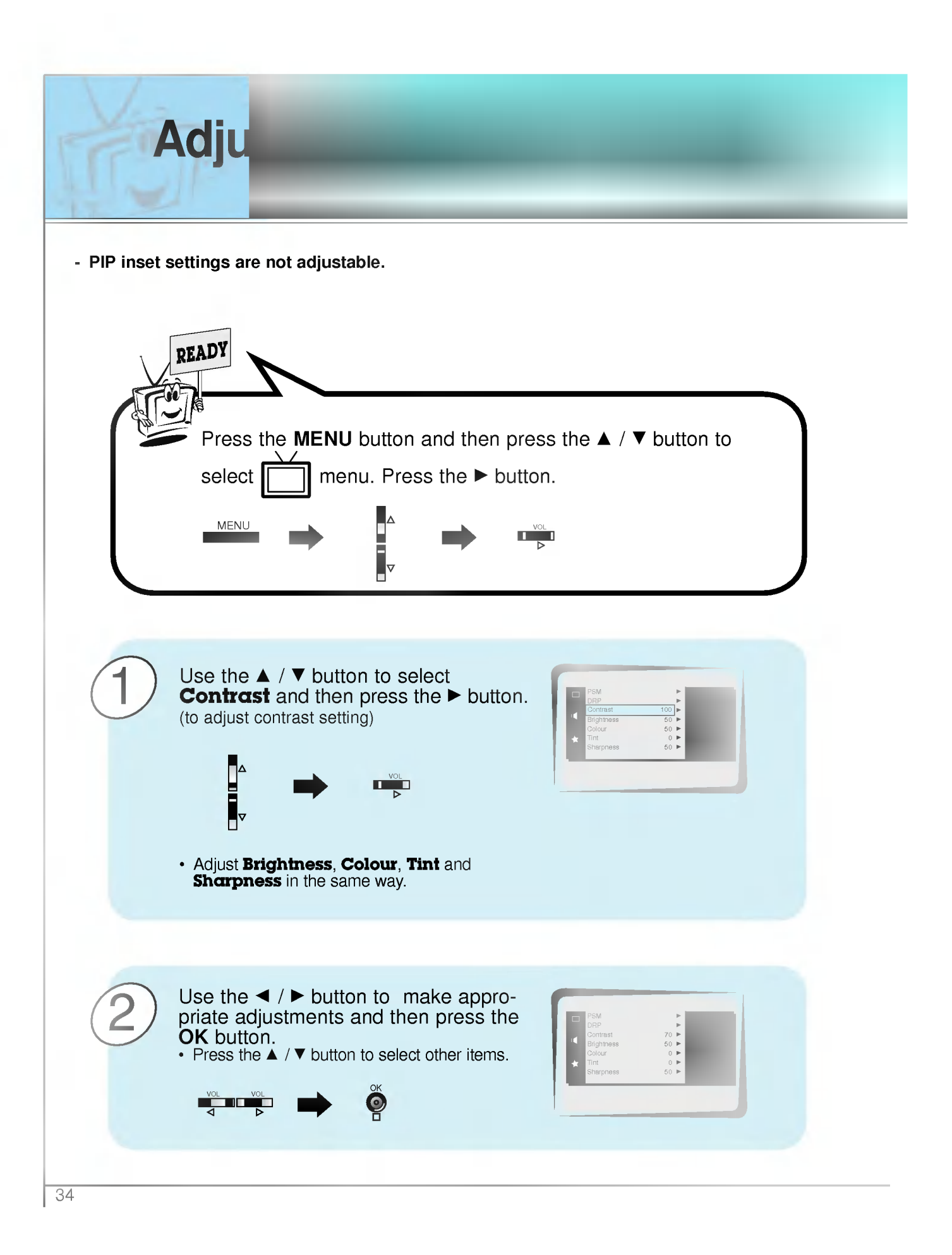

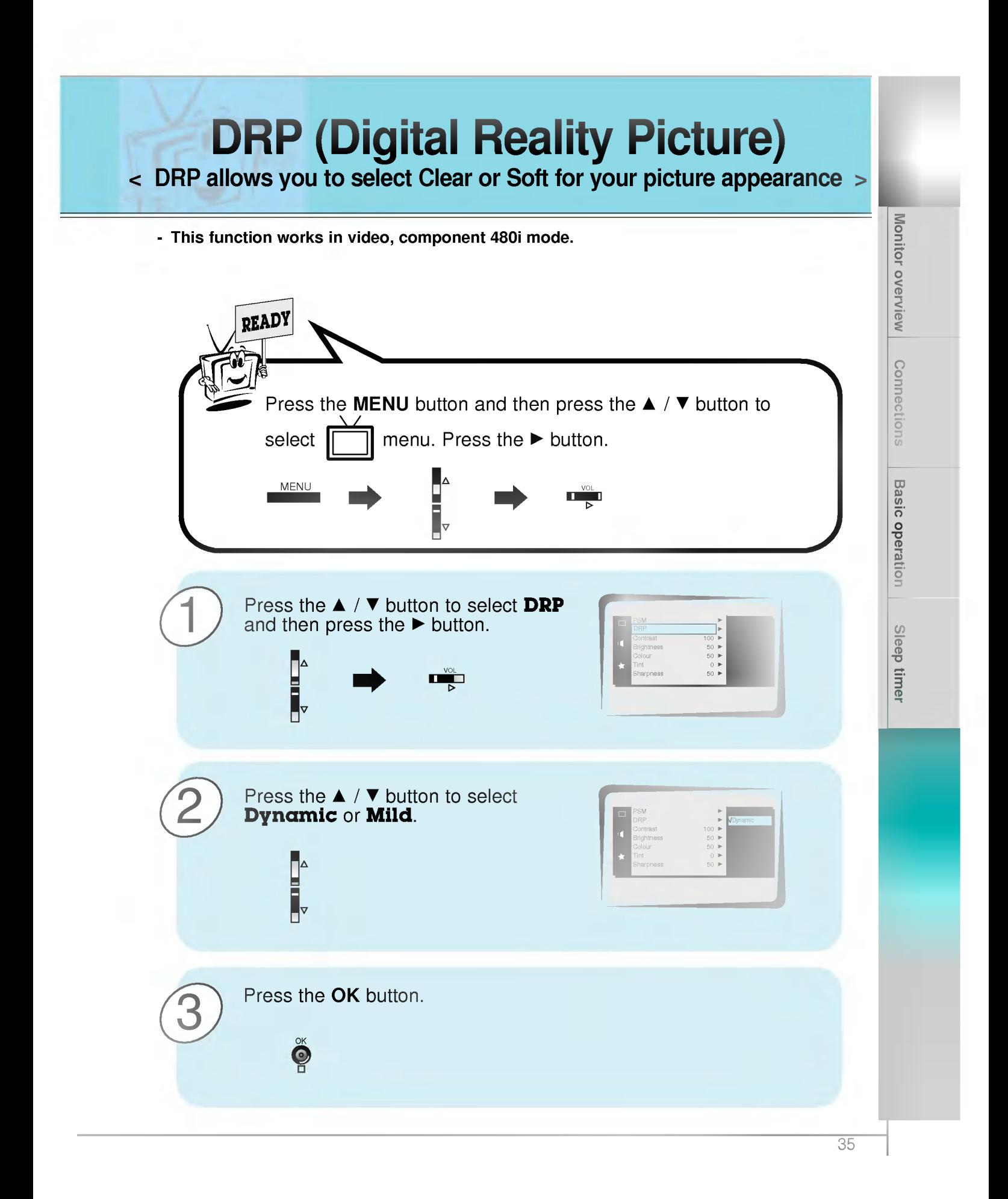

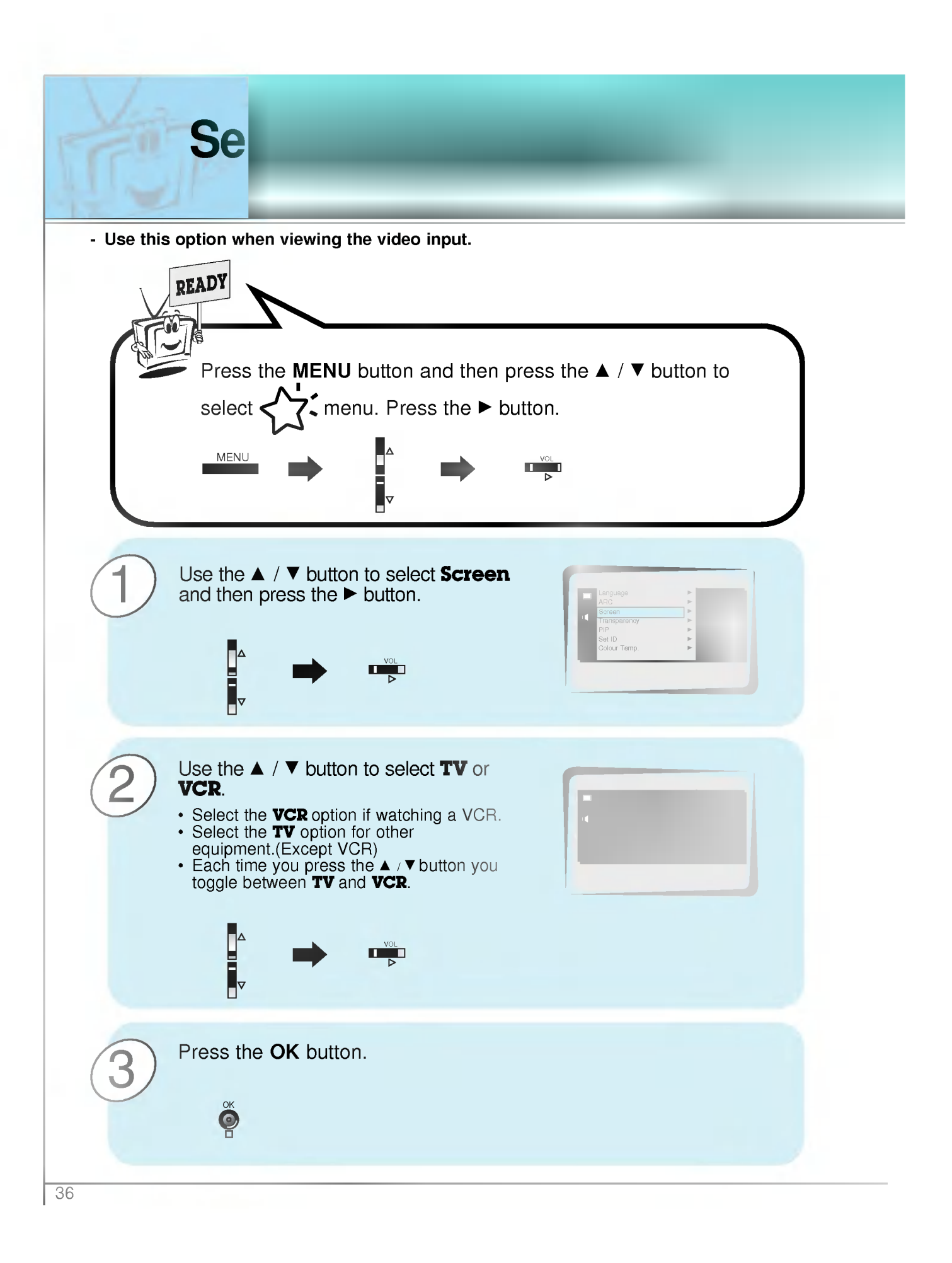

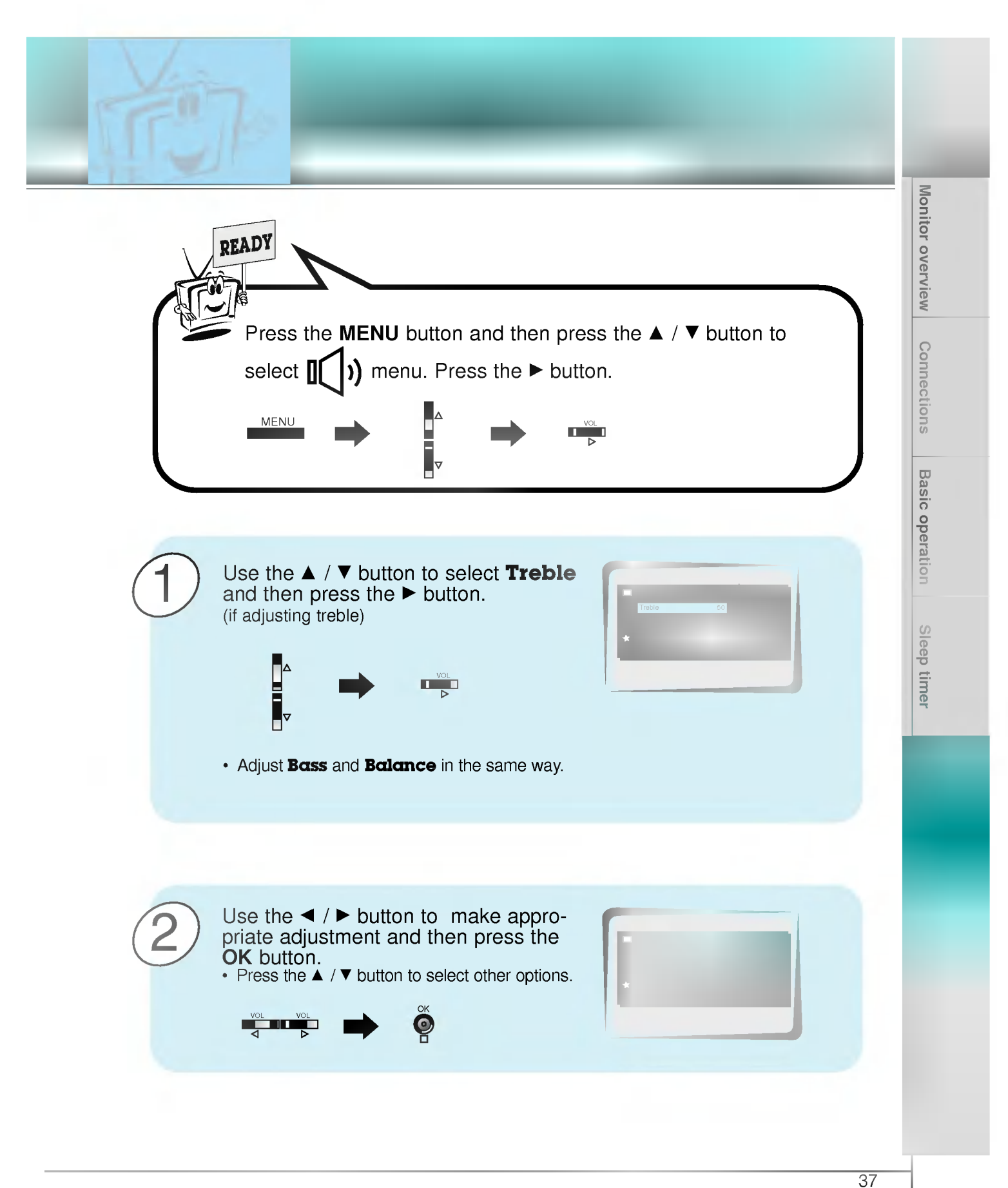

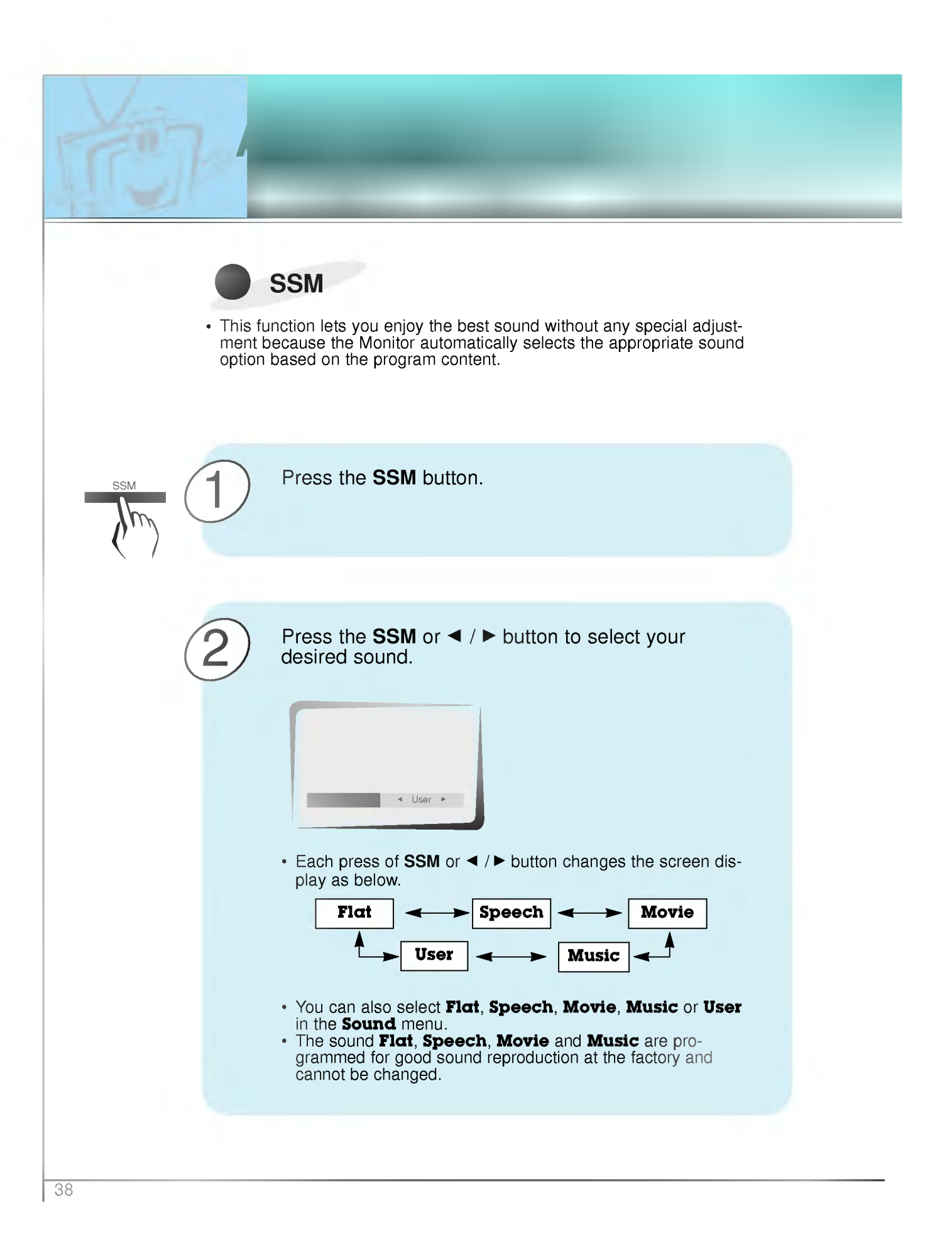

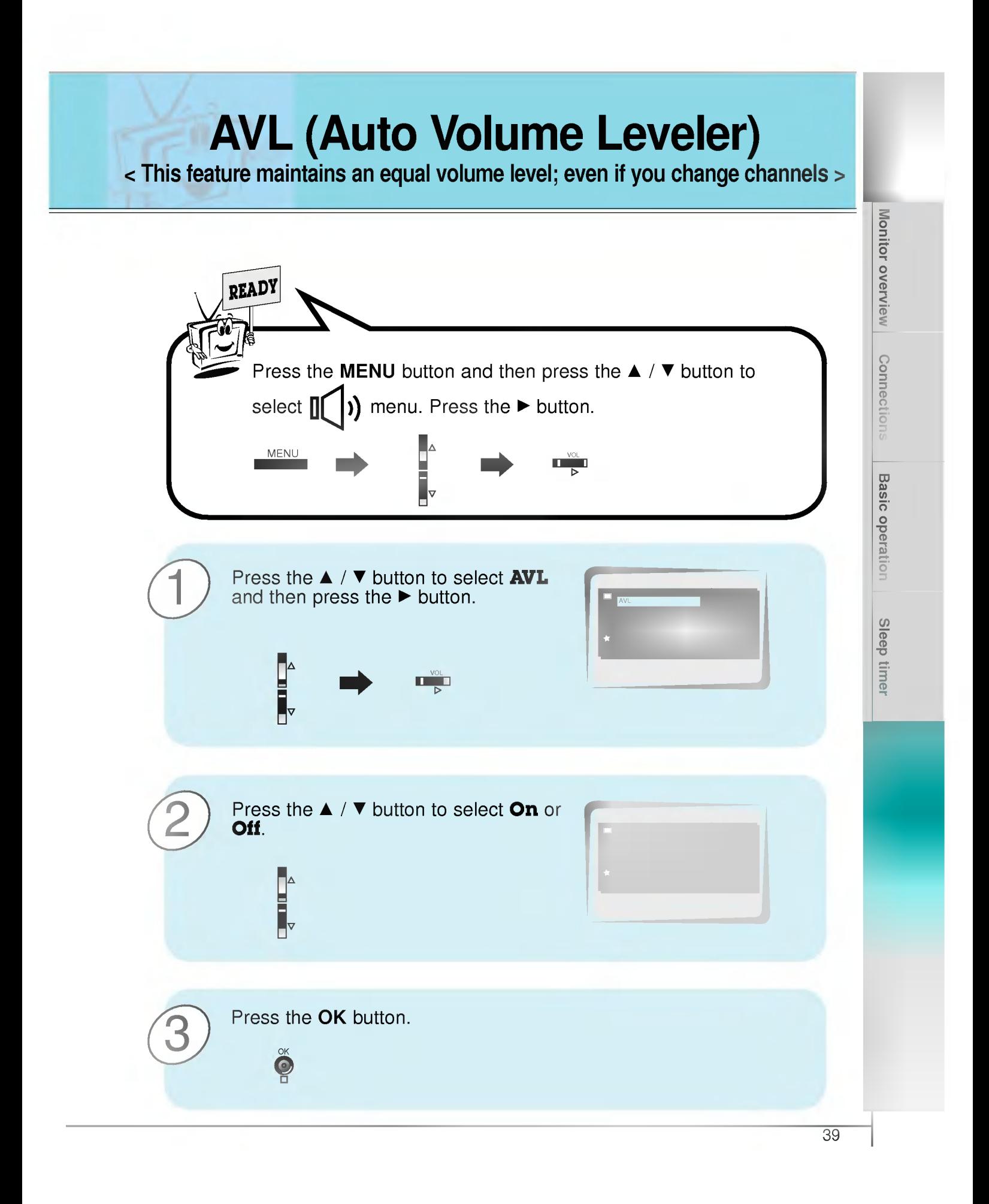

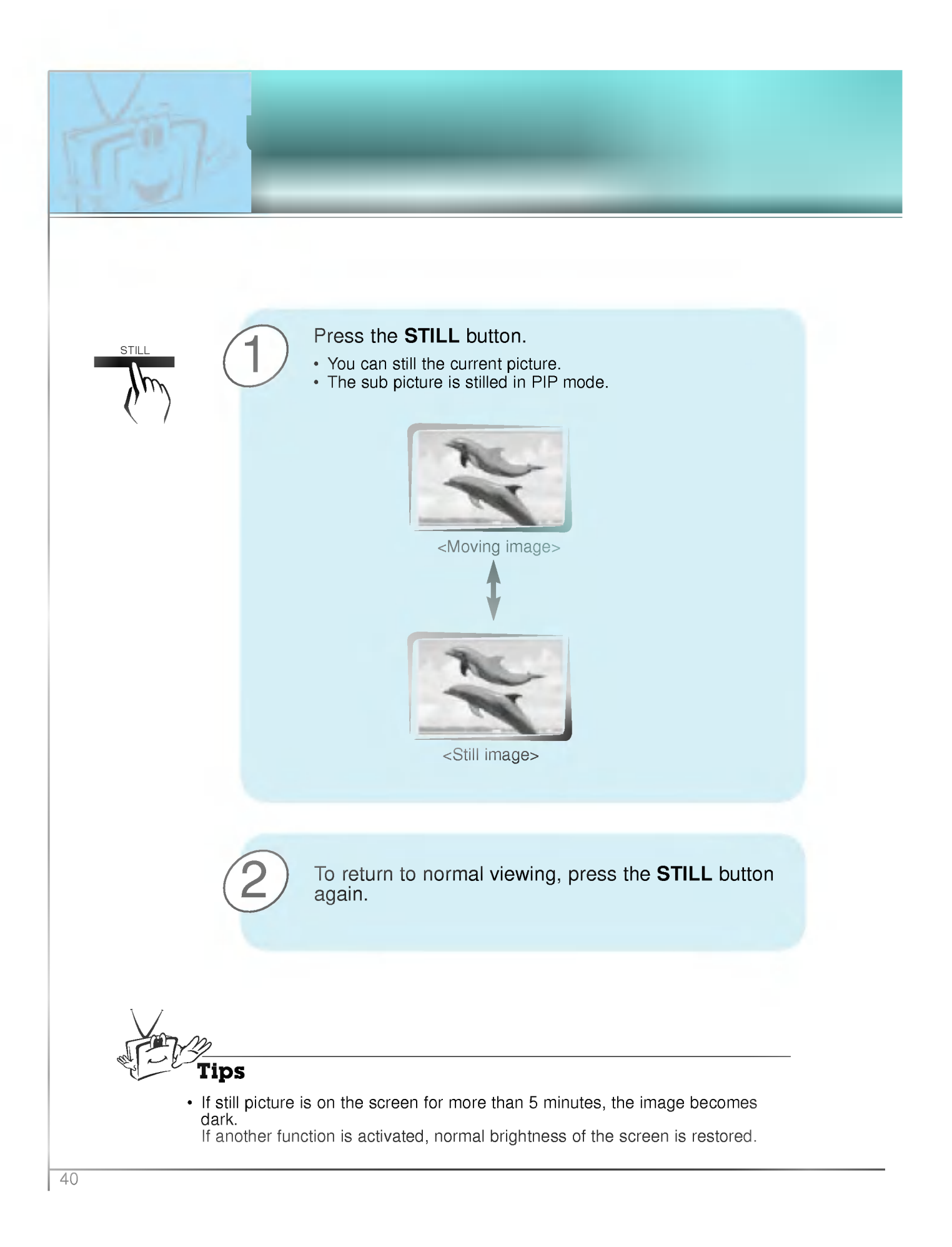

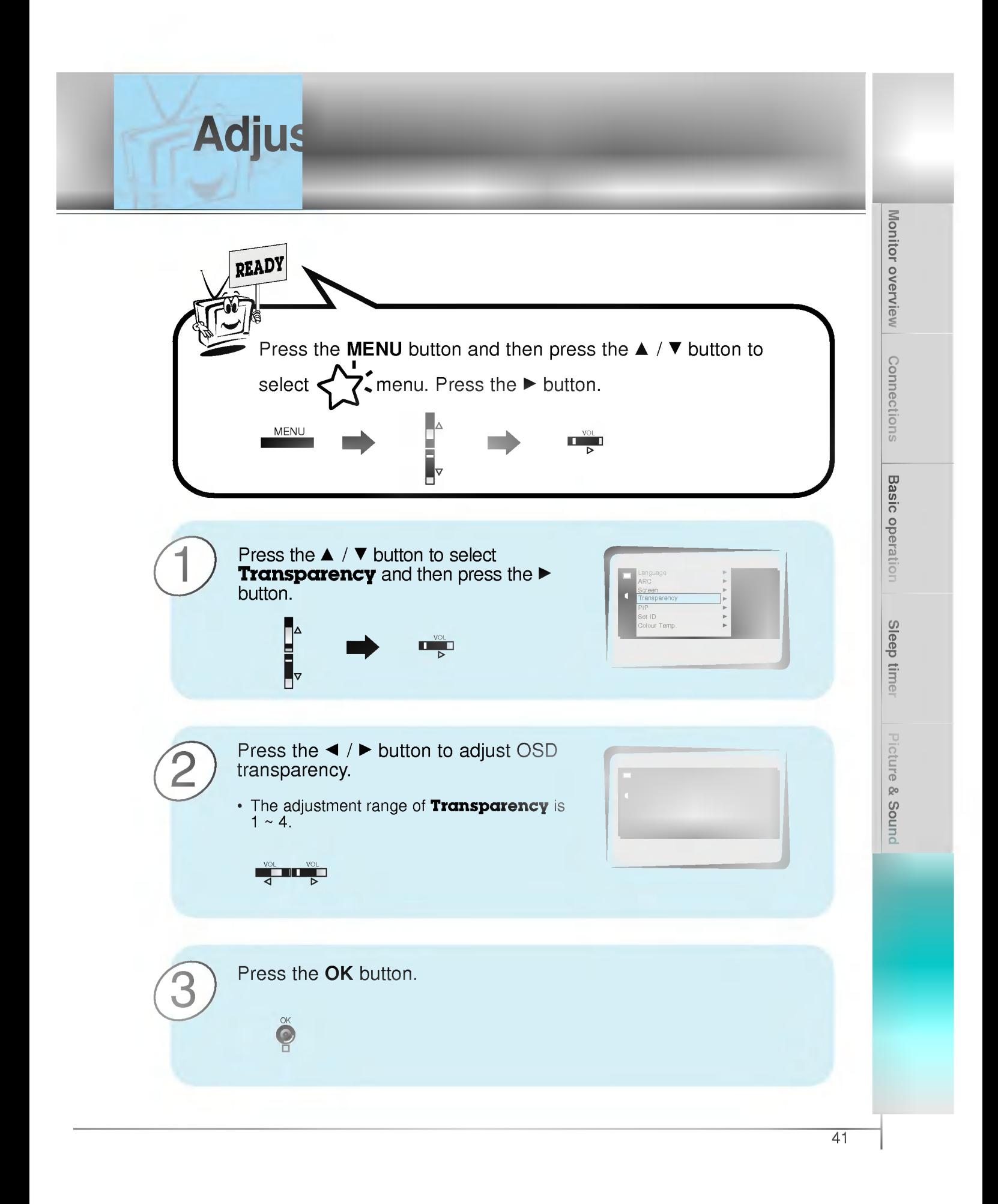

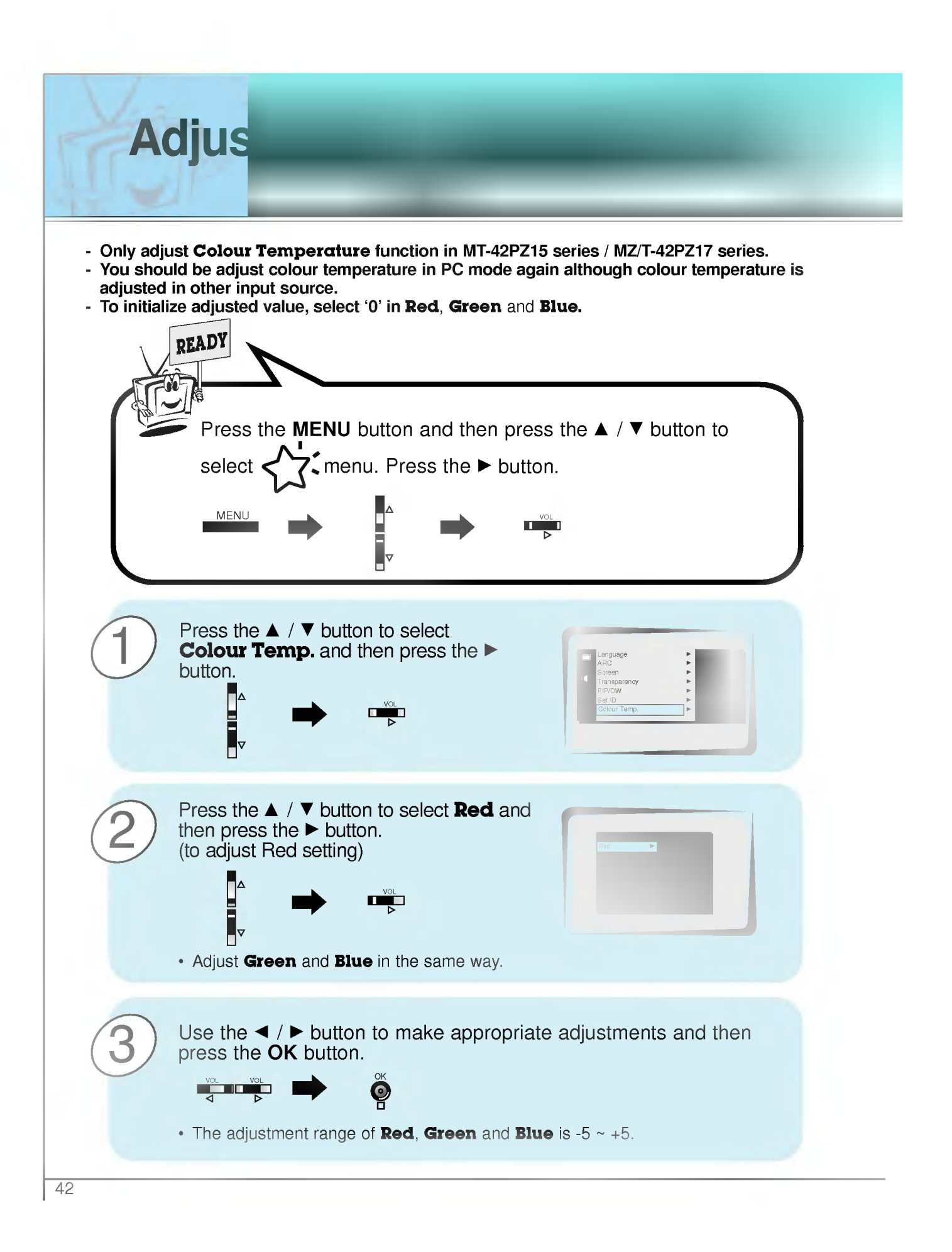

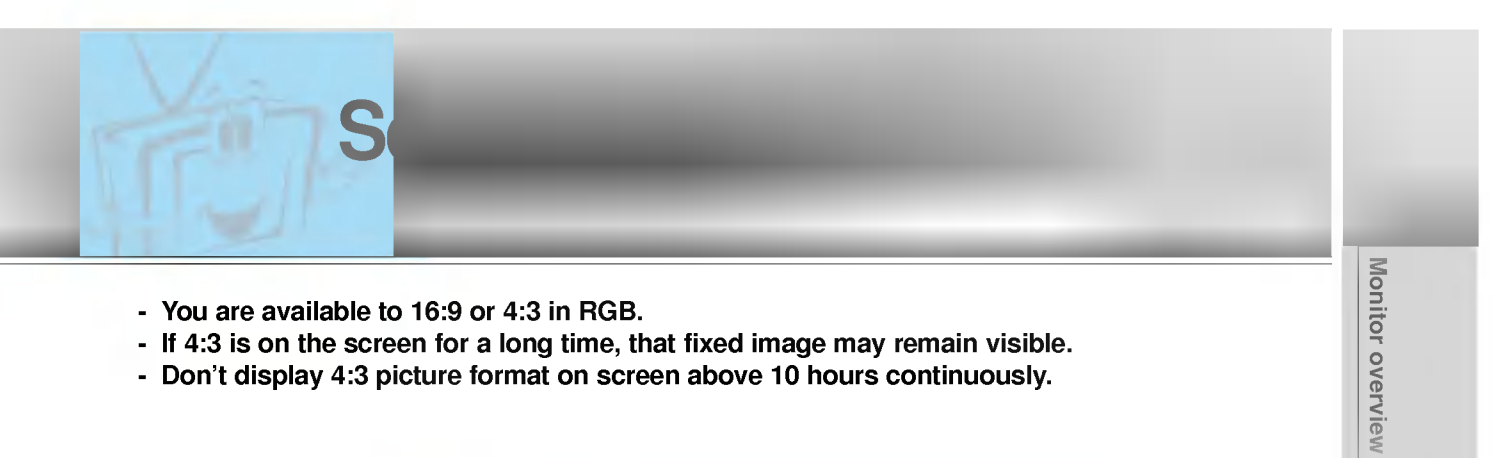

- If 4:3 is on the screen for a long time, that fixed image may remain visible.
- Don't display 4:3 picture format on screen above 10 hours continuously.

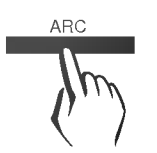

ARC Press the ARC button to select a desired picture format.

> • Each time you press ARC or  $\blacktriangleleft$  /  $\blacktriangleright$  button, you can select 16:9, 4:3 or Zoom alternatively.

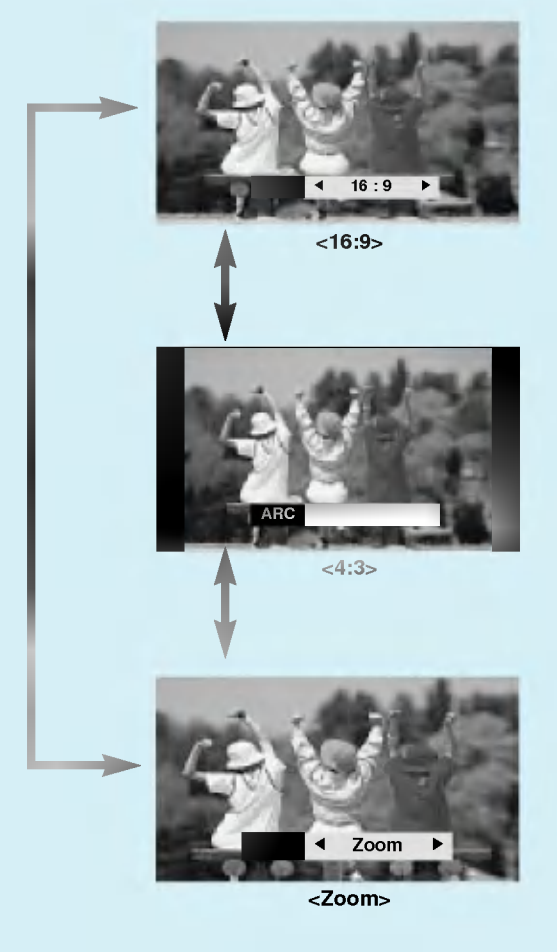

• You can also select 16:9, 4:3 or Zoom in the Special menu.

Ficture & Sound

**Connections** 

**Basic operation** 

Sleep timer

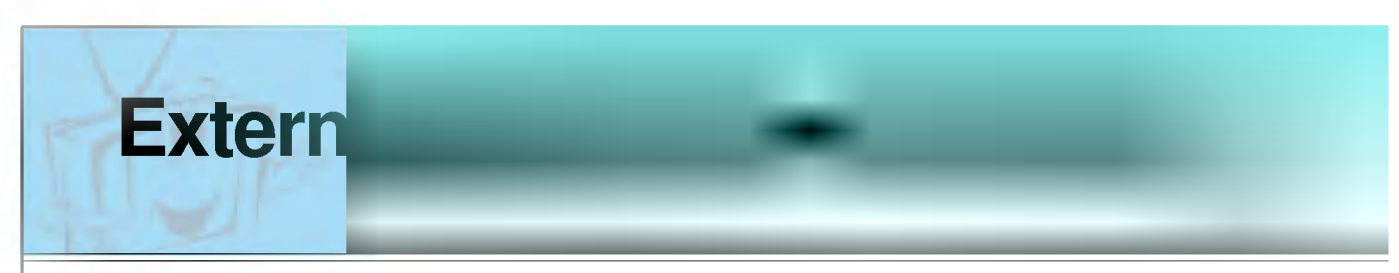

Connect the RS-232C input jack to an external control device (such as a computer or an A/V control system) and control the Monitor's functions externally.

### How to connect external control equipment

- ? Connect the serial port of the control device to the RS-232C jack on the Monitor back panel.
- RS-232C connection cables are not supplied with the Monitor.
- ? The Monitor remote control and front panel controls (except main power) will not be functional if the Monitor is controlled by a PC computer or other external device.

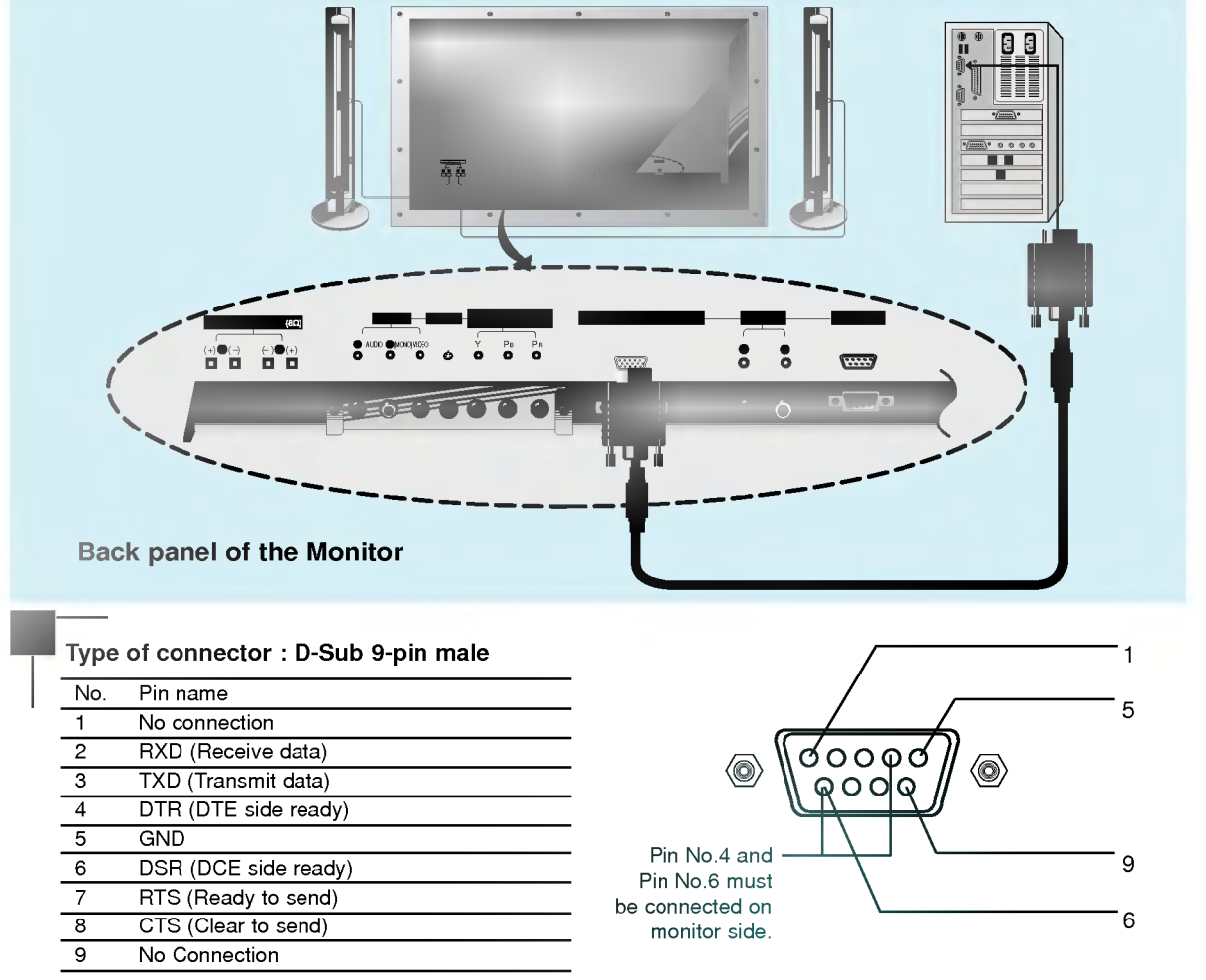

Use a null modem cable.

Wire the 7-Wire cable so that each pair of data lines cross between the two devices. These data line pairs are RXD (Receive data) and TXD (Transmit data), DTR (DTE side ready) and DSR (DCE side ready), and RTS (Ready to send) and CTS (Clear to send).

When using the 3-Wire cable connected to RXD, TXD and GND; Pin No. 4 (DTR) and Pin No. 6 (DSR) must be connected to the monitor. (The cable must be disconnected from the Monitor to be able to use the remote control and Monitor front panel controls.)

With the RS-232 input connected, the Monitor cannot be controlled by both an external control device and the remote control at the same time. The Monitor can only be controlled by either the remote control or the external control device.

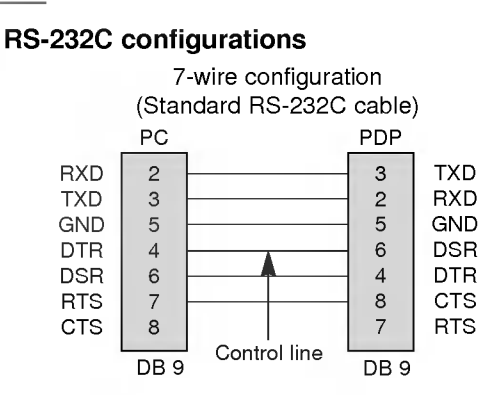

#### 7-Wire Cable Configuration

? The Monitor is available to switch between external adjust- ment and remote control adjustment using <sup>a</sup> control line. Note: If the control line is high, the monitor is controlled by the external control device. If the control line is low, the Monitor is controlled by the Monitor's remote control.

#### 3-wire configuration (Not standard) PC PDP RXD<br>
TXD<br>
GND<br>
GND<br>
DTR<br>
DSR<br>
RTS<br>
RTS<br>
CTS RXD<br>TXD 3 TXD RXD  $\overline{2}$ GND  $\overline{5}$ GND DTR  $\overline{4}$ DTR DSR  $\,6\,$ DSR RTS  $\overline{7}$ RTS CTS 8 **CTS** DB<sub>9</sub> DB<sub>9</sub>

Monitor overview

Connections

#### 3-Wire Cable Configuration

? When using a 3-Wire cable configuration there is no control line. The external control device must put the Monitor into the "change into remote control adjustment mode" (see page 49). The Monitor will then be able to be controlled by the remote control. If the Monitor is turned back on, it will revert back to external device control.

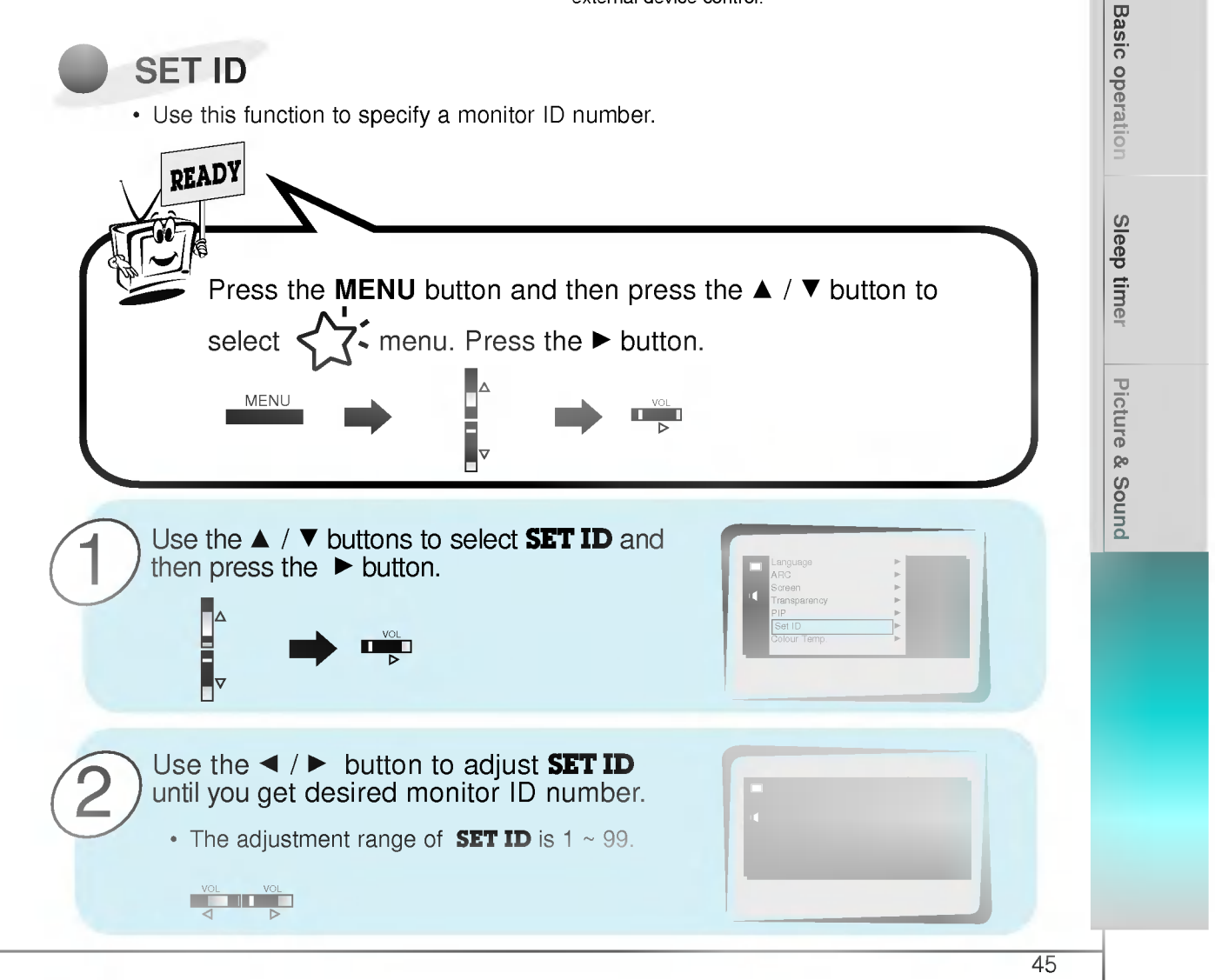

## **Extern**

- The RS-232C input jack is used to control the Monitor's functions using an external control device.

#### Communication Parameters

- ? Baud rate : 2400 bps (UART)
- ? Data length : 8 bits
- ? Parity : None
- Stop bit: 1 bit
- ? Communication code : ASCII code
- \* If the command interval is interrupted for more than 4 seconds, only Command <sup>1</sup> will be recognized. Be careful when using the power command.

#### Command Reference List

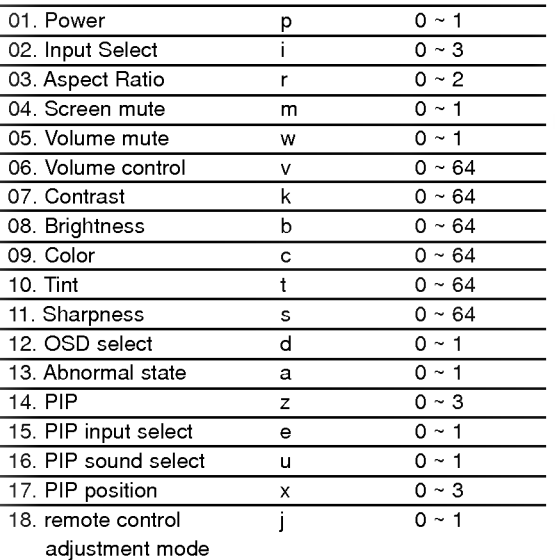

### Transmission/Receiving Protocol

**Transmission** 

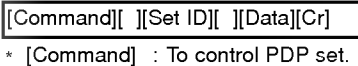

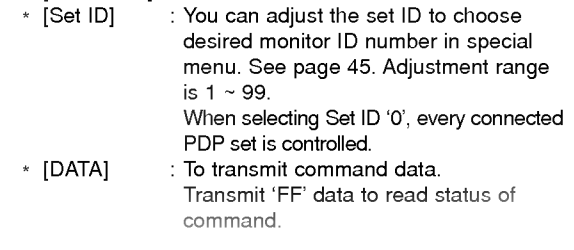

- \* [Cr] : Carriage Return
	- ASCII code '0x0D'
- \*[] : ASCII code 'space (0x20)'

#### OK Acknowledgement

[Set ID][:][OK][x][Data][x]

\* The Monitor transmits ACK (acknowledgement) based on this format when receiving normal data. At this time, if the data is data read mode, it indicates present status data. If the data is data write mode, it returns the data of the PC computer.

#### **Error Acknowledgement**

#### [Set ID][:][NG][x]

\* The Monitor transmits ACK (acknowledgement) based on this format when receiving abnormal data from non-viable functions or communication errors.

#### 01. Power (Command:p)

To control Power On/Off of the Monitor.

#### **Transmission**

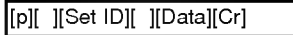

Data 0 : Power Off

- 1:PowerOn
- \* Example : Power on for set ID No.3. Type:P31'0x0D'

#### **Acknowledgement**

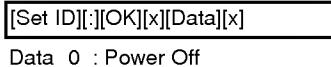

1:PowerOn

\* In example : Monitor Acknowledges power on for set ID No.3.

#### $\blacktriangleright$  To show Power On/Off.

#### **Transmission**

[p][ ][Set ID][ ][FF][Cr]

#### **Acknowledgement**

[Set ID][:][OK][x][Data][x]

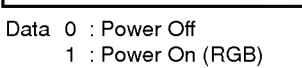

- 2 : Power On (Video)
- <sup>3</sup> : Power On (Component)
- 4 : Power On (S-Video)
- \* In like manner, if other functions transmit 'FF' data based on this format, Acknowledgement data feed back presents status about each function.

#### 02. Input select (Command:i)

To select input source for the Monitor. You can also select an input source using the INPUT SELECT button on the Monitor's remote control.

#### **Transmission**

#### [i][ ][Set ID][ ][Data][Cr]

- Data 0: RGB
	- <sup>1</sup> : AV (Video)
		- 2 : Component
		- 3 : S-AV (S-Video)

#### **Acknowledgement**

#### [Set ID][:][OK][x][Data][x]

- Data 0: RGB
	- <sup>1</sup> : AV (Video)
	- 2 Component
	- 3 : S-AV (S-Video)

#### 03. Aspect Ratio (Command:r)

To adjust the screen format. You can also adjust the screen format using the ARC (Aspect Ratio Control) button on remote control or in the Special menu.

┑

#### **Transmission**

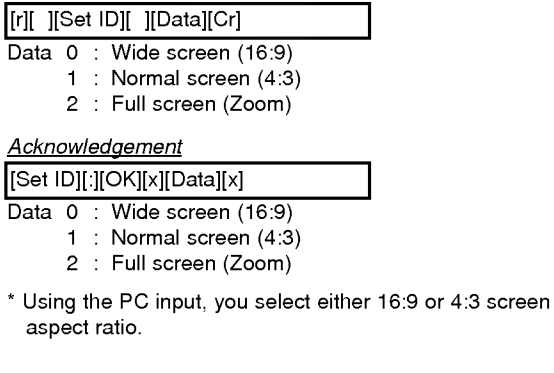

#### 04. Screen mute (Command:m)

To select screen mute on/off.

#### **Transmission**

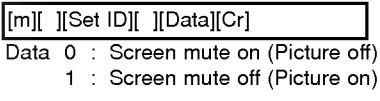

#### **Acknowledgement**

- [Set ID][:][OK][x][Data][x]
- Data 0 : Screen mute on (Picture off) <sup>1</sup> : Screen mute off (Picture on)

## 06. Volume control (Command:v)

To adjust volume. You can also adjust volume with the volume buttons on remote control.

#### **Transmission**

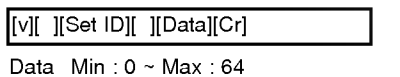

05. Volume mute (Command:w) To control volume mute on/off.

Data 0 : Volume mute on (Volume off) <sup>1</sup> : Volume mute off (Volume on)

Data 0 : Volume mute on (Volume off) <sup>1</sup> : Volume mute off (Volume on)

remote control.

**Acknowledgement** 

[w][ ][Set ID][ ][Data][Cr]

[Set ID][:][OK][x][Data][x]

**Transmission** 

Þ

You can also adjust mute using the MUTE button on

\* Refer to 'Real data mapping' as shown below.

#### **Acknowledgement**

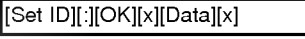

Data  $Min:0 ~ Max:64$ 

#### 07. Contrast (Command:k)

To adjust screen contrast. You can also adjust contrast in the Picture menu.

#### **Transmission**

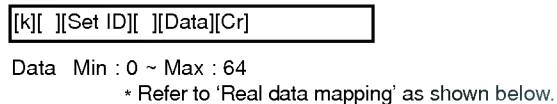

#### **Acknowledgement**

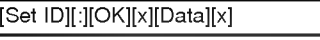

Data Min: 0 ~ Max: 64

\* Real data mapping

- 0 : Step 0
- A:Step10
- 
- $F$ : Step 15
- 10:Step16
- 64 : Step 100

Monitor overview

Connections

Basic operation

# **Extern**

#### 08. Brightness (Command:b)

To adjust screen brightness. You can also adjust brightness in the Picture menu.

#### **Transmission**

[b][ ][Set ID][ ][Data][Cr]

Data Min: 0 ~ Max: 64 \* Refer to 'Real data mapping' on the p.47.

#### **Acknowledgement**

[Set ID][:][OK][x][Data][x]

Data Min: 0 ~ Max: 64

### 09. Color (Command:c)

To adjust the screen color. You can also adjust color in the Picture menu.

#### **Transmission**

[c][ ][Set ID][ ][Data][Cr]

Data Min:0~Max:64

\* Refer to 'Real data mapping' on the p.47.

#### **Acknowledgement**

[Set ID][:][OK][x][Data][x]

Data Min: 0 ~ Max: 64

10. Tint (Command:t)

 $\blacktriangleright$  To adjust the screen tint. You can also adjust tint in the Picture menu

#### **Transmission**

#### [t][ ][Set ID][ ][Data][Cr]

Data Red: 0 ~ Green: 64 \* Refer to 'Real data mapping' on the p.47.

**Acknowledgement** 

[Set ID][:][OK][x][Data][x]

Data Red: 0 ~ Green: 64

#### 11. Sharpness (Command:s)

 $\blacktriangleright$  To adjust the screen sharpness. You can also adjust sharpness in the Picture menu

#### **Transmission**

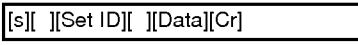

Data Min: 0 ~ Max: 64 \* Refer to 'Real data mapping' on the p.47.

#### **Acknowledgement**

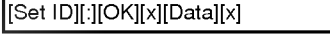

Data Min: 0 ~ Max: 64

#### 12. OSD select (Command:d)

To select OSD (On Screen Display) on/off.

#### **Transmission**

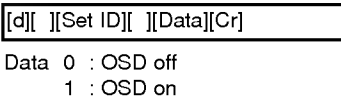

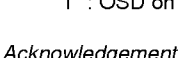

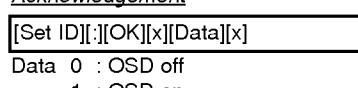

<sup>1</sup> :OSDon

\* The remote control and Monitor front panel controls (except main power) are not operable when the Monitor is set up to be controlled by the PC computer.

#### 13. Abnormal state (Command:a)

 $\blacktriangleright$  To recognize an abnormal state.

#### Transmission

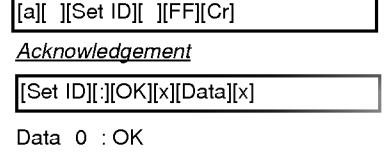

<sup>1</sup> : Fan alarm

- 2:5V down
- 3 :ACdown
- \* This function is "read only".

#### 14. PIP (Command:z)

To control PIP(Picture In Picture) . You can also control PIP with using PIP button on the remote control or in the special menu.

#### **Transmission**

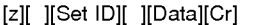

- Data 0 : PIP off
	- <sup>1</sup> : PIP (small)
		- 2 : PIP (large)

#### **Acknowledgement**

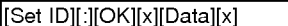

- Data 0 : PIP off
	- <sup>1</sup> : PIP (small)
		- 2 : PIP (large)
- \* PIP only works in the following resolutions: RGB PC 640x480(VGA) / 800x600(SVGA) / 1024x768(XGA) (only in vertical frequency 60Hz), Component 480p.

#### 15. PIP input select (Command:e)

To select input source for sub picture in PIP mode. You can also select source using PIP input button on the remote control or in the Special menu.

#### **Transmission**

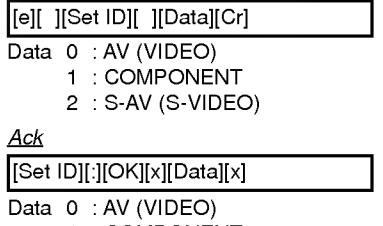

- <sup>1</sup> : COMPONENT
- 2 : S-AV (S-VIDEO)
- \* COMPONENT source only works with 480i input signal.

#### 16. PIP sound select (Command:u) To select main or sub (inset) sound for PIP. You can also select sound select in PIP on the special menu.

#### **Transmission**

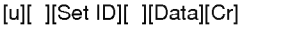

Data 0 : Main picture sound <sup>1</sup> : Sub picture sound

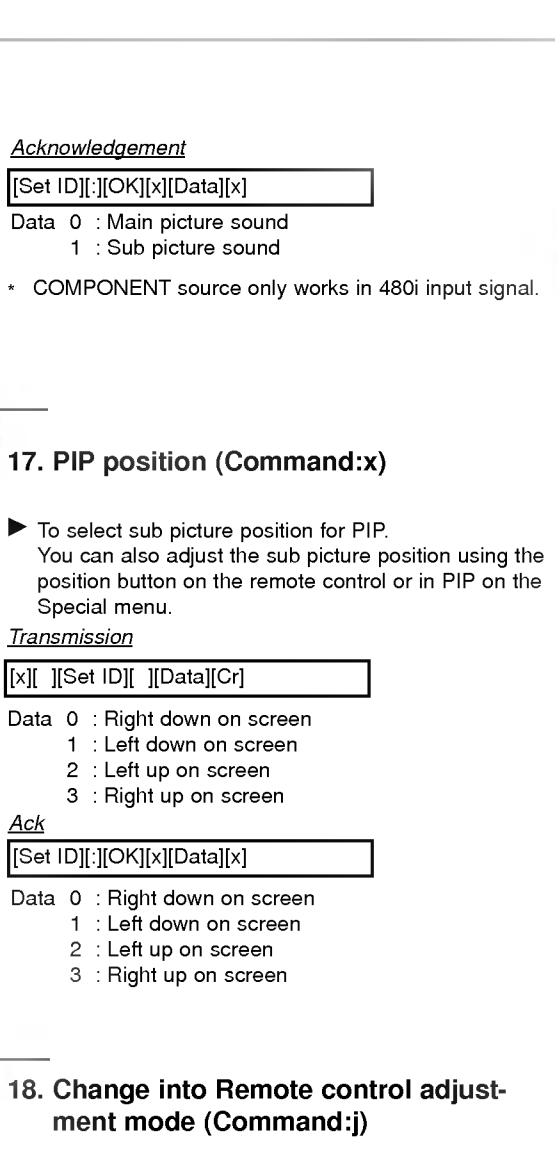

To control the Monitor with the remote control while the cable is still connected.

#### **Transmission**

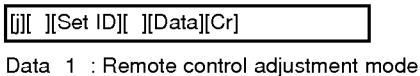

#### Acknowledgement

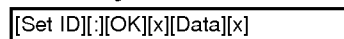

- Data <sup>0</sup> : PC adjustment mode
	- <sup>1</sup> : Remote control adjustment mode
- \* If external equipment commands the Monitor to "change into remote control adjustment mode", the Monitor can only be adjusted by the remote control. To revert the Monitor control to external control device adjustment, turn the Monitor off and then on again.

**Picture & Sound** 

Sleep timer

Monitor overview

**Connections** 

**Basic operation** 

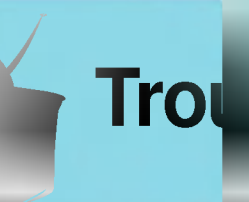

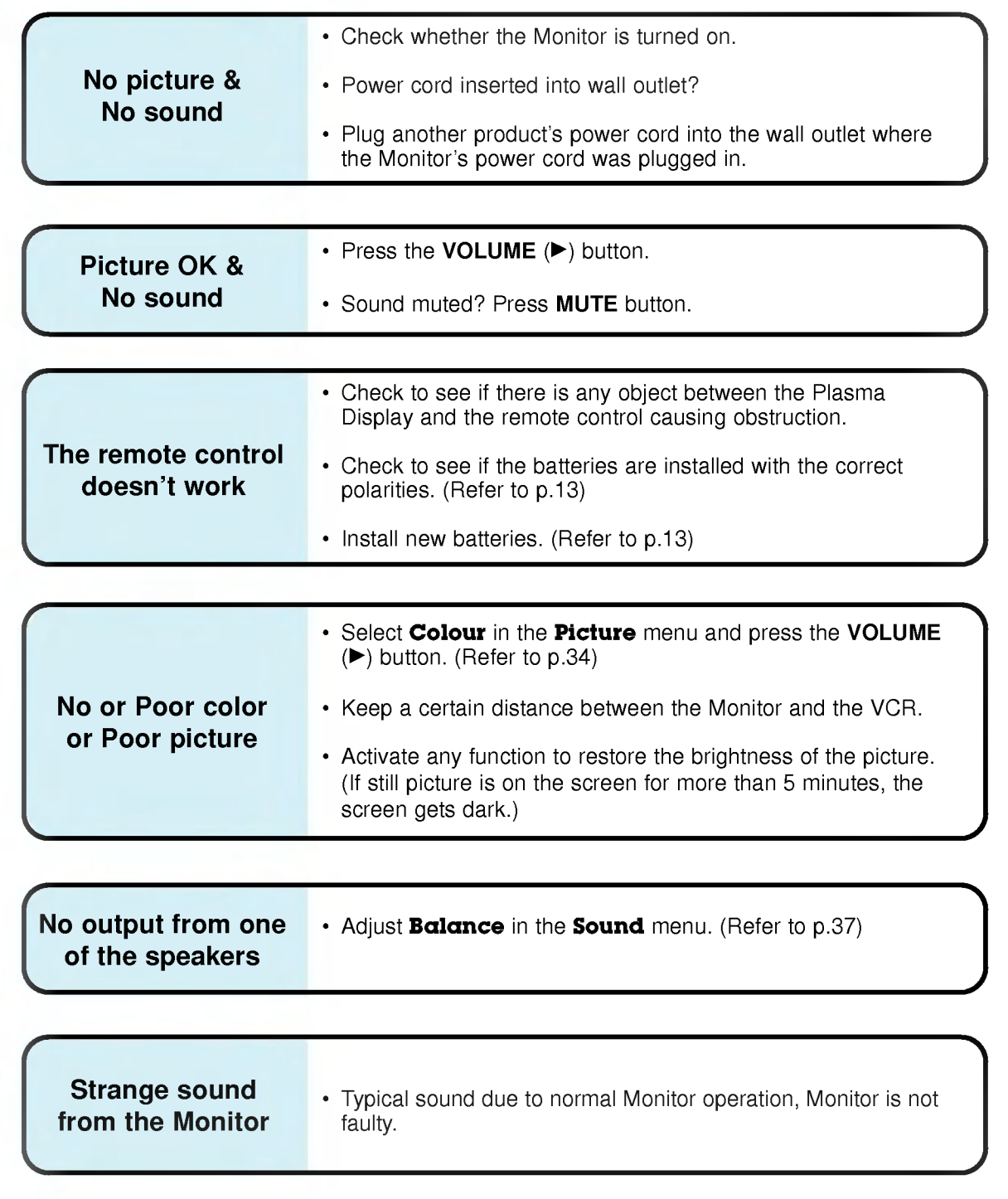

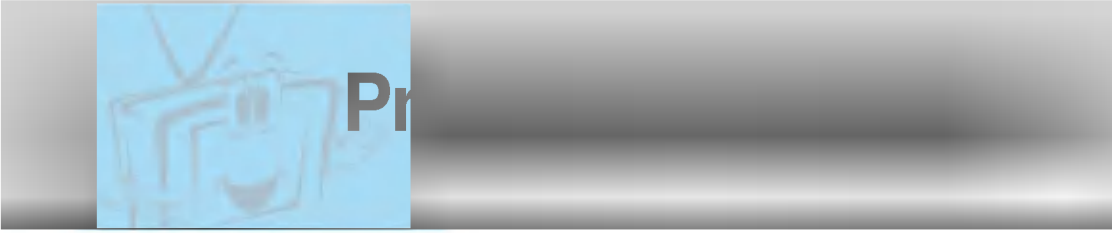

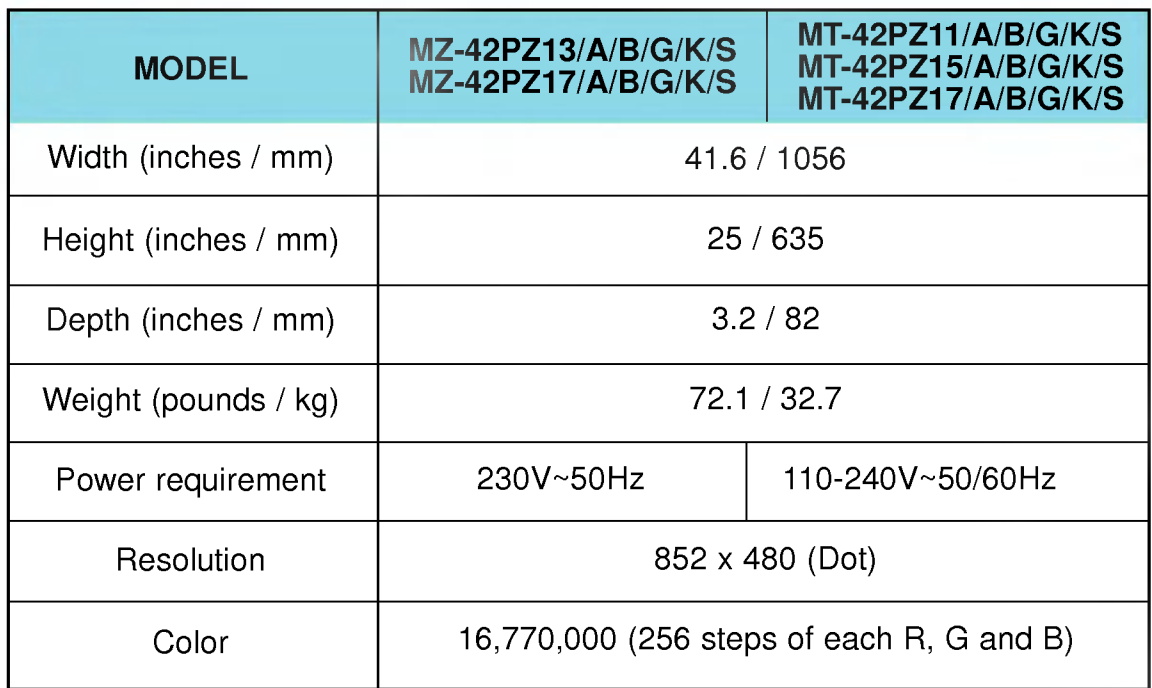

• The specifications shown above may be changed without notice for quality improvement.

Monitor overview **Connections Basic operation** Sleep timer